# ABA Retirement Funds Program **Form 5500 E-Filing** For Plan Administrators

ABA
Retirement
Funds

For plan sponsor use only. Not for use with participants.

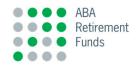

# Welcome to the ABA Retirement Funds Program's presentation on EFAST2.

# The purpose of this presentation is to provide you with step-by-step guidance on electronically filing your Form 5500/5500-SF/5500EZ.

# abaretirement.com/Resources

#### **Table of Contents**

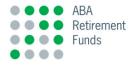

- The requirements
- Obtaining electronic credentials
- Accessing your Form 5500/5500-SF/5500EZ
- Communicating any financial changes
- Managing Form attachments
- Approving your electronic filing
- E-Filing your Form 5500/5500-SF/5500EZ with the Department of Labor (DOL)
- E-Filing your Form 8955-SSA (if applicable)
- Additional Information

# Form 5500/5500-SF/5500EZ E-Filing

# Requirements

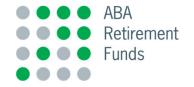

## EFAST2

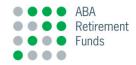

- The DOL requires all pension and welfare plans to file their annual Forms 5500/5500-SF electronically. While Form 5500EZ can still be filed on paper, this year an electronic filing will be permitted.
- The ABA Retirement Funds Program (the Program) will prepare the Form 5500/5500-SF/5500EZ (whichever is applicable). We will deliver your completed Form to a webbased application, which is associated with your email address on record at the Program.
- Using our web-based application, you will be able to access your Form for review, approval and electronic filing with the DOL.

## **Maintaining Email Addresses**

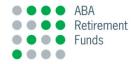

- As plan administrator, it's your responsibility to maintain an accurate email address with the Program. If we do not have your email address on file, you will not receive email notification that these time-sensitive documents are available for your review.
- If you have not provided us with your email address, would like to add your auditor's or interested party's email address, or your email address on file has changed, please notify the Program promptly at contactus@abaretirement.com.

## Form 5500/5500-SF/5500EZ Electronic Filing

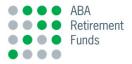

#### E-Filing has been in place for many years

- Paper copies are not accepted by the DOL. However, a final copy of the filing, including all attachments, should be printed, signed and retained for your records.
- An electronic signature is required. Electronic credentials must be obtained directly from the DOL. Internet access and an email account are required.
- The Program cannot obtain electronic filing credentials on your behalf
- Attachment of Form 5558- Application for Extension, if filed with the IRS, is not required with the 5500 filing. *A printed hardcopy must be retained for your records.*

# Form 5500/5500-SF/5500EZ E-Filing

# **Obtaining Your Credentials**

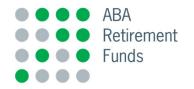

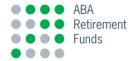

#### Visit http://www.efast.dol.gov/welcome.html and select Sign In/Up.

| The Account v Ring Search v Help v                                                                                            |                                                                                                    |                                                                                                    |
|----------------------------------------------------------------------------------------------------|----------------------------------------------------------------------------------------------------|----------------------------------------------------------------------------------------------------|
| Welcome<br>This Government website lets you file, find, and learn about Forms \$500.5                                         | eries (5500, 5500-5F, and 5500-EZ) Annual Returns,/Reports and Fo                                                                                                    | orm PR Pooled Plan Provider Registrations.                                                                                                    |
| Sign In/Up<br>If you filed with us in the past, just want to know your UFAST<br>PIN, or need to register for a new account.   | Form 5500 Series Search<br>Search for Form 5500 Series                                                                                                    | Form PR Registration Search<br>Search for Form PR Registration Filings                                                                                                    |
| EFAST2.<br>• If you are filing for a one-participant plan or foreign plan, beginning a<br><u>Corner</u> for more information. | ovided in the Form 5500 Series Search results.<br>ps to the 2022 Form 5500 Series.<br>5500E2 for filing of annual returns/inports.<br>is of the 2022 Form 5500 Series and announced upcoming chang<br>or geoposed changes to Form 5558, Application for Extension of To | ggs to the EFAST2 website authentication process.<br>Ine To File Certain Employee Flan Anturns, allowing for electronic filing through<br>r use the Form 5500-SF. See the <u>Form 5500-EZ instructions</u> and IRS's <u>Form 5500</u> |

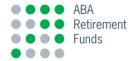

Choose to sign in with Login.gov or to continue using EFAST2 until September 1, 2023.

| EFAST                                  |                                                                                                    |                                                                                                    |      |
|----------------------------------------|----------------------------------------------------------------------------------------------------|----------------------------------------------------------------------------------------------------|------|
| Your Account 😢 Filling Search 😢 Help 🗸 |                                                                                                    |                                                                                                    |      |
|                                        | EFAST2 Login                                                                                                    |                                                                                                    |      |
|                                        | Sign in with B LOGIN.COV                                                                                          | Using Login pov is the preferred way to opn in to the EPA072 website.<br>You can create a new EPA072 account by selecting tops in with Login por                                                                                                 |      |
|                                        | Veer ID<br>Possec User ID<br>Peaseword                                                                            | If you have an existing EPART2 account and do not wish to use Login gos, you can try to topin with<br>your EFART2 low 10 and Passwort.<br>Hyperival, this option is being <u>channel and</u> .                                                   |      |
|                                        | Ecopit Password<br>Login<br>By legging in you agree to the<br>Ethol 27 Process Strendment, updated June 21, 2020. |                                                                                                    |      |
|                                        | (214372), an all electronic system, receives and displays Forms 55                                                | So Series Annual Returns Reports and Form PR Paoled Pan Provider Registration on behalf of <u>105</u> , <u>85</u> , and<br>Effective Series A Security Defense: <u>Office of provider Registration</u> or behalf of <u>105</u> , <u>85</u> , and | 2002 |

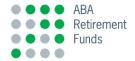

Everyone who chooses Login.gov will be brought to the Login.gov website. Enter your existing credentials and click Log In.

| EFAST                                   |                                                                                                  |                                                                                                    |     |
|-----------------------------------------|--------------------------------------------------------------------------------------------------|----------------------------------------------------------------------------------------------------|-----|
| Your Account v Filling Stratch v Help v |                                                                                                  |                                                                                                    |     |
|                                         | EFAST2 Login                                                                                     |                                                                                                    |     |
|                                         | Sign in with B LOGIN.COV                                                                         | Using Login gov is the preferred vary to opn in to the EFAST2 velocitie.<br>You can create a new EFAST2 account by selecting Topn in with Login gov.                                         |     |
|                                         | User ID<br>Ecropet User ID                                                                       | If you have an existing EPART2 account and do not wish to use Login gos, you can try to reprivate<br>your EFART2 low rD and Passwort.<br>Monitorit, this option is being phased and.         |     |
|                                         | Passed<br>Foroit Passeod                                                                         |                                                                                                    |     |
|                                         | Login<br>By logging in you appear to the<br>19 Active Designs Statement, updated Acres 21, 2020. |                                                                                                    |     |
|                                         |                                                                                                  | , , , , , , , , , , , , , , , , , , , ,                                                                                                    |     |
|                                         |                                                                                                  | 00 Detectional Reform Reports and Farm FIX Passiel Pain Provide Reportation on behalf of <u>2011, 1931</u> , and (<br>differences) Physics & Security Determines. Office of Insteador Canada | 205 |

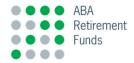

You will be brought to the Login.gov site where you will link your existing EFAST2 credentials by entering them into the fields provided.

| EFAST2 is using Login.gov to allow<br>you to sign in to your account<br>safely and securely.    |  |  |
|-------------------------------------------------------------------------------------------------|--|--|
| By logging in you agree to the <u>EFAST2 Privacy</u><br><u>Statement</u> updated June 21, 2020. |  |  |
| Email address                                                                                   |  |  |
| Password                                                                                        |  |  |
| Show password                                                                                   |  |  |
| Sign in                                                                                         |  |  |
| First time using Login.gov?                                                                     |  |  |

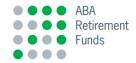

After logging in, you will soon receive an email from Login.gov to confirm your contact information.

#### LOGIN.GOV

#### Confirm your email

Thanks for submitting your email address. Please click the link below or copy and paste the entire link into your browser. This link will expire in 24 hours.

#### **Confirm email address**

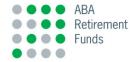

#### From there you will be asked to add an additional level of security to your data.

#### Authentication method setup

Add another layer of security by selecting a multi-factor authentication method. We recommend you select at least (2) two different options in case you lose one of your methods.

#### Security key

A physical device, often shaped like a USB drive, that you plug in to your device.

#### Government employee ID

PIV/CAC cards for government and military employees. Desktop only.

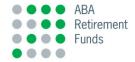

You will finish syncing your EFAST2 data to your Login.gov account on this final screen.

| U.S. DEPARTMENT OF LABOR                               |                     |
|--------------------------------------------------------|---------------------|
| EFAST                                                  |                     |
| Your Account V Filing Search V Help V                  |                     |
| Your Existing EFAST2 Accou                             | ints                |
| We found multiple EFAST2 accounts that match your Logi | in.gov credentials. |
| Please select which EFAST2 account you want to use:    |                     |
| Account Id:     Email:                                 |                     |
| C Exit                                                 | Continue            |

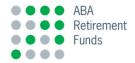

If you have never set up Filing Credentials, please visit Login.gov and click Create Account.

| An official exhibits of the United States government. Special                                                       | dan makan v                                                                              |                                                                                  |
|----------------------------------------------------------------------------------------------------|------------------------------------------------------------------------------------------|----------------------------------------------------------------------------------|
|                                                                                                    |                                                                                          | Language      Sign in with @socres.cov                                           |
| LOGIN.GOV                                                                                                    |                                                                                          |                                                                                  |
| Create                                                                                                    | an account. Help center                                                                  | Search                                                                           |
| The public's one ac<br>government.<br>Use one account and password for sec<br>to participating government agencies. |                                                                                          |                                                                                  |
| 🚑 Individuals                                                                                                    | Con Agency partners                                                                      | > Agency developers                                                              |
| Use one account for secure, private access to                                                                       | Protect your users' information with the                                                 | Developer resources, real-time support and                                       |
| participating government agencies.                                                                                  | highest standards of digital security and user<br>experience. Login.gov handles software | modern tools to help you implement and<br>deploy your application with Login.gov |
|                                                                                                    | development, security operations, and                                                    | See developer guide >                                                            |

customer support so you don't have to.

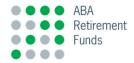

Read through the information on the page to better understand the process and click once more on Create an account at the bottom of the page.

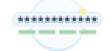

#### 2. Secure password

 Passwords must be at least 12 characters and should not include commonly used words or phrases.

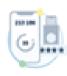

#### One or more authentication methods such as:

More secure

Security Key

- Authentication application
- Federal government employee or military

identification (Ptv/CAC)

#### Less secure

- SMS/Text messages
- Backup codes

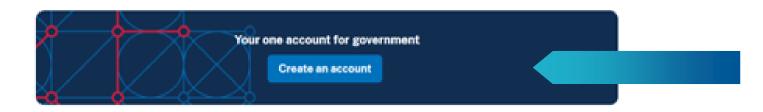

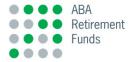

On the next screen, enter your email address and preferred language, then check the box for Rules of Use and click Submit.

| Assets warmen                                       |                                             |  |
|-----------------------------------------------------|---------------------------------------------|--|
| Create your a                                       | iccount                                     |  |
| Enter your email addre                              | 95                                          |  |
|                                                     |                                             |  |
| Select your email lange                             | age preference                              |  |
| Login.gov allows you to<br>English, Spanish or Free | receive your email communication in<br>sch. |  |
| O English (default)                                 |                                             |  |
| O Español                                           |                                             |  |
| O Français                                          |                                             |  |
|                                                     |                                             |  |
| I read and accept the                               | Login.gov <u>Bules of Use</u> (5            |  |
|                                                     |                                             |  |
| Submit                                              |                                             |  |
|                                                     |                                             |  |
| Cancel                                              |                                             |  |
| Security Practices and                              | Privacy, Act Statement at                   |  |
|                                                     |                                             |  |

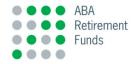

At this point, you will re prompted to check your email in order to confirm your email address. Follow the link provided in the email to continue creating your account.

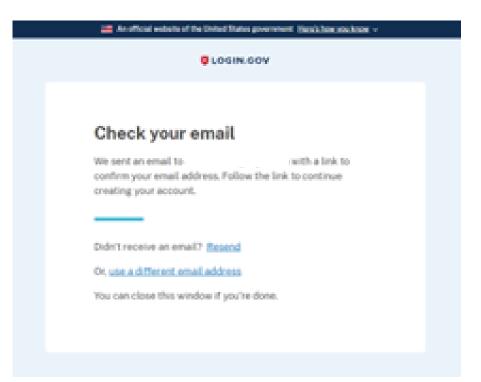

# Form 5500/5500-SF/5500EZ E-Filing

# Instructions

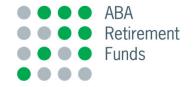

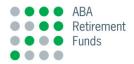

All "5500" email addresses on file for the plan will receive two emails from the Program when the Form is ready for review.

**1.** The first email will include a link to the Web-based application:

https://www.sgc02.com/5500Client/?id=NTYw-3Y+B/olz13c=Z

It will also include a summary of the actions needed to access the Form for review, approval and electronic filing directly with the Department of Labor

2. The second email will include the User Name(s) for the "5500" email address on file, as well as the information detailed above.

#### Log in Page

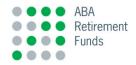

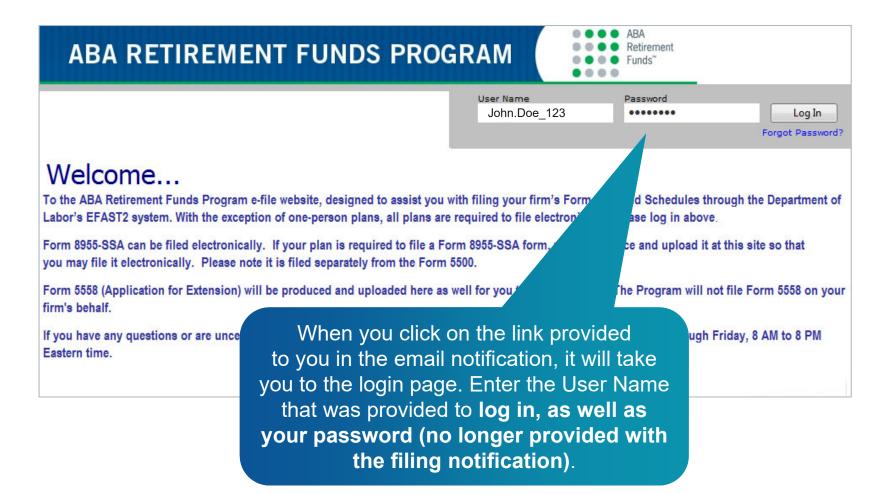

You may want to save the URL to your "Favorites" and use Google Chrome as the browser so you can save your username and password for future logons.

# **User Information Page**

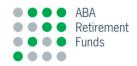

| in - Microsoft Internet Explorer provided by CitiStreet ID Edit View Favorites Tools Help | <u>-</u> 6                                 |
|-------------------------------------------------------------------------------------------|--------------------------------------------|
|                                                                                           | <u>م</u>                                   |
|                                                                                           |                                            |
| ss 🙋 https://www.sgc02.com/5500Client/Login2.aspx?migrate=True&user=kathryn.cha           | andler 🗾 🔁 Go 🛛 Links 🎽 📆 🕤                |
| ABA RETIREMENT FUN                                                                        | DS PROGRAM                                 |
|                                                                                           | Welcome back, kathryn.chandler Logout      |
| User Information<br>User Name: kathryn.chandler                                           |                                            |
| First Name: kathryn *                                                                     | First time users will be brought to the    |
| Last Name: chandler *                                                                     | User Information page which will be pre-   |
| E-mail:kathryn.chandler@abareti * Password:                                               | filled with your user name and email       |
| Confirm Password:                                                                         |                                            |
| Security Question 1: Select Question 1                                                    | address.                                   |
| Security Answer 1: *                                                                      |                                            |
| Security Question 2: Select Question 2                                                    | You will need to enter your First and Last |
| Security Answer 2: *                                                                      | Name, choose a Password and select         |
| Security Question 3: Select Question 3 🚽                                                  | three Security Questions. When you are     |
| Security Answer 3:                                                                        | finished, click "Update Profile."          |
|                                                                                           |                                            |
| Fields denoted with an asterisk are required.                                             |                                            |
|                                                                                           |                                            |

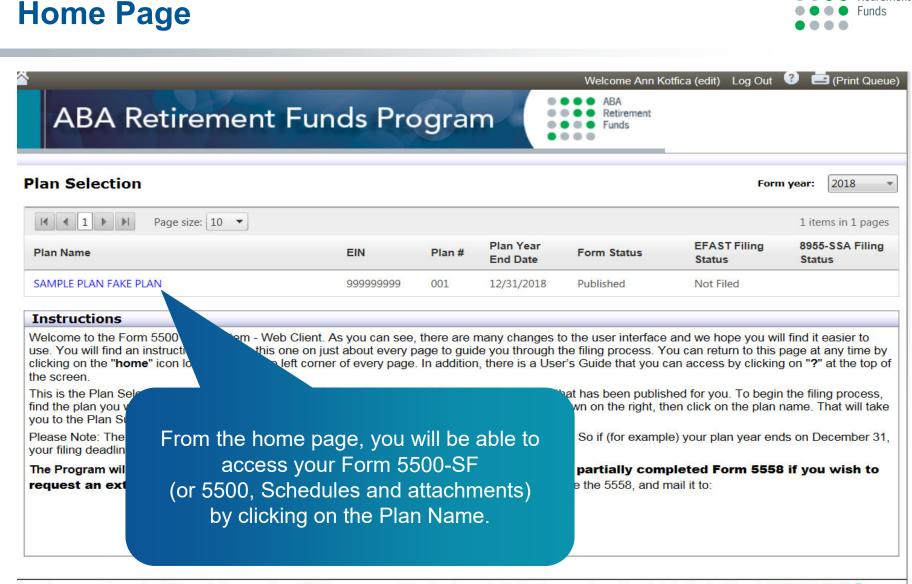

f you have questions about this website, your Form 5500, or are uncertain about your login ID, please call our Plan Administrator Line at (800) 752-6313 [9], Monday through Friday, 8 AM to 8 PM Eastern Time.

ABA Retirement

Funds

## **Accessing Your User Profile**

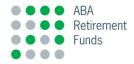

Click on **"Welcome (your name)**." This will bring you to the User Profile screen. The first tab you will see is the **User Profile** tab. On this tab, your user name and email address will be pre-filled. You will be able to update your first and last name if necessary. Once you are finished, click **Update** to save any changes.

| <sup>▲</sup><br>ABA R                                                                                        | ETIREME                                                                                            | ENT FUND         | S PROGRAM                 | Velcome Lisa Fama (edit)                                            | Log Out 🕜 🛋 (Print Queue |
|----------------------------------------------------------------------------------------------------|----------------------------------------------------------------------------------------------------|------------------|---------------------------|---------------------------------------------------------------------|--------------------------|
| Plan Summary                                                                                                 | SAMPLE RETIR                                                                                       | REMENT PROFIT SH | ARING PLAN                |                                                                     |                          |
| EIN: 01-2345678                                                                                              | Plan #: 001                                                                                        | Plan ID: SAMPLE  | Plan Year End: 12/31/2012 | Form Year: 2012                                                     | Plan Year: 2012          |
| ABA RETI                                                                                                    | REMENT                                                                                             | FUNDS PRO        |                           | ABA<br>Retirement<br>Funds <sup>®</sup><br>Welcome back, ABA_RF_Pro | nents                    |
| Jser Profile User Setting:                                                                                   | Security Settings                                                                                  | IREG Credentials |                           |                                                                     | ments                    |
| User Information<br>Username:<br>E-mail Address:<br>First Name:<br>Last Name:<br>* Fields denoted with an as | ABA_RF_Program<br> efile@abaretiremer<br> EFile<br> ABA RF Program<br>  <b>terisk are required</b> | t.com *          |                           |                                                                     | bry<br>Ian               |

#### **User Settings**

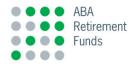

The next tab is the **User Settings** tab. This tab will allow you to control the number of line items you will be able to view when looking at the information about your plan. Click on the drop down box next to **Items per page** and choose the number of items you would like to view. Then click **Update** to save your changes.

| ABA I                                       | IREMENT FUNDS PRO                                                                       | GRAM                     | ABA<br>ABA<br>Retirement<br>Funds |                          |       |
|---------------------------------------------|-----------------------------------------------------------------------------------------|--------------------------|-----------------------------------|--------------------------|-------|
| Main                                        | Help                                                                                    |                          |                                   | Welcome back, scjoyce    | Logou |
| Page Settings                               | Settings Security Settings IREG Credentials<br>r of items to display per page for grids | k                        |                                   |                          |       |
| Update<br>rou have questions<br>stern Time. | about your Form 5500 or this website, please call our Plan A                            | dministrator Line at (80 | ) 752-6313, Monday thro           | ugh Friday, 8 AM to 8 PM |       |

#### **Security Settings**

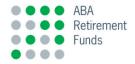

The **Security Settings** tab will allow you to change your password. To do this, enter your current password and new password. Next, confirm your new password. You will also be able to change your security questions and answers below as well. Click on **Update** to save any changes.

| Main H<br>User Profile User Settings Security Settings IREG Credentials<br>Change Your Password<br>Current Password:<br>New Password: | Welcome back, scjoyce Logout   |
|----------------------------------------------------------------------------------------------------|--------------------------------|
| Change Your Password<br>Current Password:                                                                                             |                                |
| Change Your Password Current Password:                                                                                                |                                |
|                                                                                                    |                                |
| New Deschord                                                                                                    |                                |
|                                                                                                    |                                |
| Confirm New Password: *                                                                                                    |                                |
| Change Your Security Questions/Answers                                                                                                |                                |
| Security Question 1: What is your mother's maiden name?                                                                               |                                |
| Security Answer 1: *                                                                                                    |                                |
| Security Question 2: What is your favorite color?                                                                                     |                                |
| Security Answer 2: *                                                                                                    |                                |
| Security Question 3: What is the name of your favorite sports team?  Security Answer 3:                                               |                                |
|                                                                                                    |                                |
| * Fields denoted with an asterisk are required                                                                                        |                                |
| Update                                                                                                    |                                |
| ohnare                                                                                                    |                                |
| you have questions about your Form 5500 or this website, please call our Plan Administrator Line at (800) 752-6313, Monda             | y through Friday, 8 AM to 8 PM |

#### **IREG Credentials**

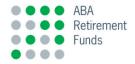

This tab allows you to store your Internet Registration (IREG) Credentials.

Electronic credentials must be obtained directly from the DOL to complete the signature process. If you have already obtained your IREG Credentials through the DOL, you are able to store your IREG User ID and IREG PIN on this page. Click on **Update** to save your information and go back to the home page.

| ABA RETIR                                                                             | REMENT FU                       | DS PROGRAM                                                                                                    | ABA<br>ABA<br>ABA<br>Retirement<br>Funds |                                                                              |        |
|---------------------------------------------------------------------------------------|---------------------------------|----------------------------------------------------------------------------------------------------|------------------------------------------|------------------------------------------------------------------------------|--------|
| Main                                                                                  | Help                            |                                                                                                    |                                          | Welcome back, scjoyce                                                        | Logout |
| User Profile User Settings IREG Credentials IREG User ID: IREG PIN: Confirm IREG PIN: | Security Settings IREG Cree     | dentials                                                                                                    |                                          |                                                                              |        |
| Update                                                                                | ur Form 5500 or this website, p | lease call our Plan Administrator Line at (                                                                                                    | 800) 752-6313, Monday thro               | ugh Friday, 8 AM to 8 PM                                                     | 1      |
| Eastern Time.                                                                         |                                 | n an ann an Annaichte ann an Annaichte ann an Annaichte an Annaichte an Annaichte ann an Annaichte ann an Annai<br>Chuir annaichte annaichte ann ann annaichte ann ann ann ann ann ann ann ann ann an |                                          | n na harren ar fela a son an ar san stel 8 i 1014 à 116 anna 1016 anna 18 an | 2005   |

# Form 5500/5500-SF/5500EZ E-Filing

# Accessing Your Form 5500/5500-SF/5500EZ

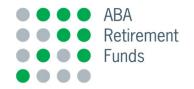

## Accessing Your Form 5500/5500-SF/5500EZ

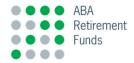

To get back to the home page, press the "house" icon in the upper left corner. Then, in the **Form Year** drop down menu, choose the **Plan Year** being filed. **Then click on the plan name**.

| ABA Retirement                                                                                                    |                                                                                                    | 3                                                                                                    | ÷                                                                                                    | <ul> <li>Funds</li> <li>Funds</li> </ul>                                                                                                    | Form                                                                                                    | n year: 2018                                                                                                   |
|----------------------------------------------------------------------------------------------------|----------------------------------------------------------------------------------------------------|----------------------------------------------------------------------------------------------------|----------------------------------------------------------------------------------------------------|----------------------------------------------------------------------------------------------------|----------------------------------------------------------------------------------------------------|----------------------------------------------------------------------------------------------------|
| Image size:   10                                                                                                    | 510                                                                                                    | Di #                                                                                                    | Plan Year                                                                                                    | 5 Status                                                                                                    | EFAST Filing                                                                                                    | 1 items in 1 page<br>8955-SSA Filing                                                                           |
| Plan Name                                                                                                    | EIN                                                                                                    | Plan #                                                                                                    | End Date                                                                                                    | Form Status                                                                                                    | Status                                                                                                    | Status                                                                                                    |
| SAMPLE PLAN FAKE PLAN                                                                                                    | 999999999                                                                                                    | 001                                                                                                    | 12/31/2018                                                                                                    | Published                                                                                                    | Not Filed                                                                                                    |                                                                                                    |
| Instructions                                                                                                    |                                                                                                    |                                                                                                    |                                                                                                    |                                                                                                    |                                                                                                    |                                                                                                    |
|                                                                                                    |                                                                                                    |                                                                                                    |                                                                                                    |                                                                                                    |                                                                                                    |                                                                                                    |
| use. You will find an instruction pane like this on<br>clicking on the " <b>home</b> " icon located at the top let                                                                                                    | e on just about every p                                                                                                    | age to guid                                                                                                    | le you through t                                                                                                    | he filing process. Y                                                                                                    | ou can return to this                                                                                                    | page at any time by                                                                                            |
| use. You will find an instruction pane like this on<br>clicking on the " <b>home</b> " icon located at the top let<br>the screen.<br>This is the Plan Selection screen. You can see t<br>find the plan you want to work with. Make sure th                                                                                                    | e on just about every p<br>ft corner of every page<br>he details and the curr<br>he appropriate Form Y                                                                                                    | age to guid<br>. In addition<br>ent statuse:                                                                              | le you through t<br>n, there is a Use<br>s of each plan tl                                                                                       | the filing process. Y<br>r's Guide that you<br>hat has been publis                                                                                       | You can return to this<br>can access by clickin<br>shed for you. To begir                                                                          | page at any time by<br>g on "?" at the top o<br>n the filing process,                                          |
| use. You will find an instruction pane like this on<br>clicking on the " <b>home</b> " icon located at the top lef<br>the screen.<br>This is the Plan Selection screen. You can see t<br>find the plan you want to work with. Make sure th<br>you to the Plan Summary page where you will be<br>Please Note: The <b>filing deadline</b> is the last day                                                                                                    | e on just about every p<br>ft corner of every page<br>he details and the curr<br>he appropriate Form Y<br>egin the filing process.<br>of the seventh month                                                                     | bage to guic<br>. In addition<br>ent statuse<br>ear is reflec                                                             | le you through t<br>n, there is a Use<br>s of each plan tl<br>ted in the dropo                                                                   | the filing process. Yer's Guide that you<br>hat has been publis<br>down on the right, t                                                                  | You can return to this<br>can access by clicking<br>shed for you. To begin<br>hen click on the plan                                                | page at any time by<br>g on "?" at the top o<br>n the filing process,<br>name. That will tak                   |
| use. You will find an instruction pane like this on<br>clicking on the " <b>home</b> " icon located at the top let<br>the screen.<br>This is the Plan Selection screen. You can see t<br>find the plan you want to work with. Make sure th<br>you to the Plan Summary page where you will be<br>Please Note: The <b>filing deadline</b> is the last day<br>your filing deadline is July 31 of the following year<br><b>The Program will not file an extension on you</b>                                                                           | e on just about every p<br>ft corner of every page<br>he details and the curr<br>he appropriate Form Y<br>egin the filing process.<br>of the seventh month<br>ar.<br>ur firm's behalf. This                                    | age to guic<br>. In addition<br>ent statuses<br>ear is reflect<br>following you                                           | le you through t<br>a, there is a Use<br>s of each plan th<br>ted in the dropo<br>our plan year en<br><b>S've included</b>                       | the filing process. Yo<br>or's Guide that you<br>hat has been publis<br>down on the right, t<br>d. So if (for examp<br><b>a partially com</b>            | You can return to this<br>can access by clicking<br>shed for you. To begin<br>hen click on the plan<br>ple) your plan year en<br>apleted Form 5558 | page at any time by<br>g on "?" at the top<br>n the filing process,<br>name. That will tak<br>ds on December 3 |
| use. You will find an instruction pane like this on<br>clicking on the " <b>home</b> " icon located at the top let<br>the screen.<br>This is the Plan Selection screen. You can see t<br>find the plan you want to work with. Make sure th<br>you to the Plan Summary page where you will be<br>Please Note: The <b>filing deadline</b> is the last day<br>your filing deadline is July 31 of the following year<br><b>The Program will not file an extension on you</b>                                                                           | e on just about every p<br>ft corner of every page<br>he details and the curr<br>he appropriate Form Y<br>egin the filing process.<br>of the seventh month<br>ar.<br>ur firm's behalf. This<br>dline. To request the           | age to guic<br>. In addition<br>ent statuse<br>ear is reflect<br>following yc<br>s year, we<br>extension,                 | le you through t<br>a, there is a Use<br>s of each plan th<br>ted in the dropo<br>our plan year en<br><b>S've included</b>                       | the filing process. Yo<br>or's Guide that you<br>hat has been publis<br>down on the right, t<br>d. So if (for examp<br><b>a partially com</b>            | You can return to this<br>can access by clicking<br>shed for you. To begin<br>hen click on the plan<br>ple) your plan year en<br>apleted Form 5558 | page at any time b<br>g on "?" at the top<br>n the filing process<br>name. That will tak<br>ds on December 3   |
| Welcome to the Form 5500 filing system - Web of<br>use. You will find an instruction pane like this on<br>clicking on the "home" icon located at the top lef<br>the screen.<br>This is the Plan Selection screen. You can see the<br>find the plan you want to work with. Make sure the<br>you to the Plan Summary page where you will be<br>Please Note: The filing deadline is the last day<br>your filing deadline is July 31 of the following yea<br>The Program will not file an extension on you<br>request an extension of your filing dead | e on just about every p<br>ft corner of every page<br>he details and the curr<br>he appropriate Form Y<br>egin the filing process.<br>of the seventh month<br>ar.<br>ur firm's behalf. This<br>dline. To request the<br>Depart | age to guid<br>In addition<br>ent statuses<br>ear is reflect<br>following you<br>s year, we<br>extension, p<br>ment of th | le you through t<br>a, there is a Use<br>s of each plan the<br>ted in the dropo<br>our plan year en<br><b>c've included</b><br>print, sign and d | the filing process. Nor's Guide that you<br>hat has been publis<br>down on the right, t<br>d. So if (for examp<br>a partially com-<br>late the 5558, and | You can return to this<br>can access by clicking<br>shed for you. To begin<br>hen click on the plan<br>ple) your plan year en<br>apleted Form 5558 | page at any time I<br>g on "?" at the top<br>n the filing process<br>name. That will ta<br>ds on December 3    |

f you have questions about this website, your Form 5500, or are uncertain about your login ID, please call our Plan Administrator Line at (800) 752-6313 (9), Vonday through Friday, 8 AM to 8 PM Eastern Time.

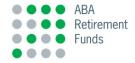

You will be brought to a page that lists the Form 5500/5500-SF/5500EZ that has been prepared for your plan. To access the prepared schedules, click "**View Plan**" and click on the form or schedule you would like to review on the far right side of the screen.

| ABA R                                                            | Retirem                                     | ent Funds I                                               |                                                                                                    | elcome Ann Kotfica (edit<br>ABA<br>Retirement<br>Funds | t) Log Out 🔮 🖃 (Print Q                              |  |
|------------------------------------------------------------------|---------------------------------------------|-----------------------------------------------------------|----------------------------------------------------------------------------------------------------|--------------------------------------------------------|------------------------------------------------------|--|
| an Summary<br>IN: 99-9999999                                     | SAMPLE PLAN<br>Plan #: 001                  | N FAKE PLAN<br>Plan ID: 999991                            | Plan Year End: 12/31/2018                                                                                                    | Form Year: 2018                                        | Plan Year: 2018                                      |  |
| Status Informa                                                   | ation                                       |                                                           |                                                                                                    |                                                        | E-File                                               |  |
| orm<br>500 Package<br>500 Filing extension<br><b>nstructions</b> | n (5558)                                    | Ele                                                       | File EFAST Forms<br>Electronically file your<br>5500 return (EFAST)                                                                                 |                                                        |                                                      |  |
|                                                                  | eatures you can ac                          |                                                           | onal details for this plan and to the right<br>s been published to you, you may not                                                                 |                                                        | Links                                                |  |
|                                                                  | signing and filing t                        | hem electronically to EFAST.                              | rd that will guide you from rev<br>. Your Preparer may limit the available                                                                          | View f                                                 | View Plan<br>forms and attachments<br>in the filing  |  |
| ou may submit it ele<br>lectronic filing proce                   | ectronically. This li<br>ss to the IRS FIRE | ink will open a wizard to guid                            | one will be produced and uploaded so that<br>le you through the Form 8955-SSA<br>nd the date on the 8955-SSA, then follow<br>is (Form 5500 filing). |                                                        | Print Plan<br>forms and attachments<br>in the filing |  |
| inks Section                                                     |                                             | <b>_</b>                                                  | <u> </u>                                                                                                    |                                                        | eview Complete<br>and sends email to preparer        |  |
|                                                                  |                                             | II of the forms in the plan an<br>d edit the documents.   | d its attachments. This is the quick way to                                                                                                    | o tha                                                  | t forms are finished                                 |  |
|                                                                  |                                             | plan and its attachments. If y<br>ng or viewing the plan. | you just need to print, this is the place to                                                                                                    |                                                        | w Status History<br>w history of the plan            |  |
| Review Complete -                                                | If you needed to e                          |                                                           | eted your editing, click here to lock the led.                                                                                                    |                                                        |                                                      |  |
| blan for further editin                                          | 5 11                                        |                                                           | ogress toward filing.                                                                                                    |                                                        |                                                      |  |

Monday through Friday, 8 AM to 8 PM Eastern Time

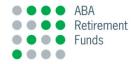

You will be asked if you would like to **view** the form/schedule or **edit** it. By clicking View (or Edit, if available), you are able to view (and edit) each of these schedules. Please be sure to review each of your schedules for accuracy and communicate any necessary changes to the Program. *All changes must be made before filing your Form electronically with the DOL.* 

| A                      | BA R   | etirement F                               | unds P            | rogram              |         | lcome Ann Kotfica (edit)<br>ABA<br>Retirement<br>Funds | Log Out 🕜 📥 (Print Queue) |
|------------------------|--------|-------------------------------------------|-------------------|---------------------|---------|--------------------------------------------------------|---------------------------|
| Plan Det<br>EIN: 99-99 |        | /PLE PLAN FAKE PLA<br>Plan #: 001 Plan ID | N<br>: 999991     | Plan Year End: 12/3 | 1/2018  | Form Year: 2018                                        | Plan Year: 2018           |
| Forms                  |        |                                           |                   |                     |         |                                                        |                           |
| Forms                  |        | Na                                        | me                |                     |         | Actions                                                |                           |
| Plan Info              |        |                                           |                   |                     |         | View Edit                                              |                           |
| 5500-SF                |        |                                           |                   |                     |         | View Edit                                              |                           |
| 5558                   |        |                                           |                   |                     |         | View Edit                                              |                           |
| Print<br>Attachi       | ments  |                                           |                   |                     | Add New | EFAST Attachment                                       | Add Other Attachment      |
| Select                 | Туре   | Form/Schedule                             |                   | ltem #              | Des     | cription                                               | Size                      |
|                        | Global | SAR (Pension) (Web).rtf                   |                   |                     |         |                                                        | 0.1                       |
|                        | Global | 5500EfilingCredentialsInst                | ructions_2016.pdf |                     |         |                                                        | 0.3                       |
|                        | Global | Form-5500-eFile-Instruction               | ons_2016.pdf      |                     |         |                                                        | 3.8                       |
| View                   | Updat  | e Delete                                  |                   |                     |         |                                                        |                           |

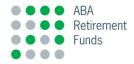

This is a sample of what the Form will look like when viewed through this application. All fields have been opened for editing, such as participant count, or whether you are filing under extension, or the amount of your fidelity bond.

| ▲                                                                |                                  |                                                                                                    | Welcome Ann Kotfica                                           | a (edit) Log Out 🕐                     | Print Queue)                              |  |  |  |  |
|------------------------------------------------------------------|----------------------------------|----------------------------------------------------------------------------------------------------|---------------------------------------------------------------|----------------------------------------|-------------------------------------------|--|--|--|--|
| ABA Retirer                                                      |                                  |                                                                                                    |                                                               |                                        |                                           |  |  |  |  |
| Form <b>v</b> Edit <b>v</b> Help                                 | Form • Edit • Help •             |                                                                                                    |                                                               |                                        |                                           |  |  |  |  |
| Form 5500-SF                                                     |                                  |                                                                                                    |                                                               |                                        |                                           |  |  |  |  |
| Department of the Treasury<br>Internal Revenue Service           | This form is required to be file | Benefit Plan<br>This form is required to be filed under sections 104 and 4065 of the Employee Retire<br>Income Security Act of 1974 (ERISA), and sections 6057(b) and 6058(a) of the Inte<br>Revenue Code (the Code). |                                                               |                                        | 018                                       |  |  |  |  |
| Department of Labor<br>Employee Benefits Security Administration |                                  |                                                                                                    |                                                               |                                        | This Form is Open to<br>Public Inspection |  |  |  |  |
| Pension Benefit Guaranty Corporation                             |                                  |                                                                                                    | ructions to the Form 5500-                                    |                                        |                                           |  |  |  |  |
|                                                                  | Identification Information       |                                                                                                    | and ending 12/3                                               |                                        |                                           |  |  |  |  |
| A This return/report is for:                                     | a single-employer plan           | list of participating em                                                                                                    | an (not multiemployer) (File<br>nployer information in accord | -                                      |                                           |  |  |  |  |
| <b>B</b> This return/report is                                   | a one-participant plan           | a foreign plan                                                                                                    |                                                               |                                        |                                           |  |  |  |  |
|                                                                  | an amended return/report         | the final return/report<br>a short plan year return                                                                                                    | n/report (less than 12 month                                  | ns)                                    |                                           |  |  |  |  |
| C Check box if filing under:                                     | Form 5558                        | automatic extension                                                                                                    |                                                               | DFVC program                           | -                                         |  |  |  |  |
| Part II Basic Plan Info                                          | special extension (enter desc    |                                                                                                    |                                                               |                                        | `                                         |  |  |  |  |
|                                                                  | rmation—enter all requested in   | formation                                                                                                    |                                                               | h Thursday                             |                                           |  |  |  |  |
| <b>1a</b> Name of plan SAMPLE PLAN FAKE PLAN                     |                                  |                                                                                                    |                                                               | b Three-digit<br>plan number<br>(PN) ▶ | 001                                       |  |  |  |  |
|                                                                  |                                  |                                                                                                    | 10                                                            | C Effective date of p<br>01/01/1990    | lan                                       |  |  |  |  |

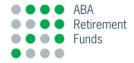

To return to a listing of the schedules prepared for your plan, click on **Form** from the menu on the far left of the screen. Then click on **"Open Other Forms in Plan."** To return to the page listing all of the filings associated with your plan, click on **"Close Form."** 

| 2                                                                |                                  |                                                       | Welcome Ann Kotfic                                                            | ca (edit) I | Log Out 🛛 👔                                       | 🕑 📩 (Print Queue)              |
|------------------------------------------------------------------|----------------------------------|-------------------------------------------------------|-------------------------------------------------------------------------------|-------------|---------------------------------------------------|--------------------------------|
| ABA Retirer                                                      | ment Funds P                     | rogram                                                | ABA<br>ABA<br>Retirement<br>Funds                                             |             |                                                   |                                |
| Form •                                                           |                                  |                                                       |                                                                               |             |                                                   |                                |
| Form 5500-SF                                                     |                                  |                                                       |                                                                               |             |                                                   | MB Nos. 1210-0110<br>1210-0089 |
| Department of the Treasury<br>Internal Revenue Service           | This form is required to be file | Benefit Plan<br>ed under sections 104 and 4           | 1065 of the Employee Reti                                                     | rement      | 2018<br>This Form is Open to<br>Public Inspection |                                |
| Department of Labor<br>Employee Benefits Security Administration | Income Security Act of 1974      | 4 (ERISA), and sections 605<br>Revenue Code (the Code |                                                                               | ternal      |                                                   |                                |
| Pension Benefit Guaranty Corporation                             |                                  | accordance with the instr                             | uctions to the Form 550                                                       | 0-SF.       |                                                   |                                |
|                                                                  | Identification Information       |                                                       | and and an                                                                    |             |                                                   |                                |
| A This return/report is for:                                     | a single-employer plan           |                                                       | and ending 12/<br>an (not multiemployer) (Fil-<br>nployer information in acco |             | -                                                 |                                |
| <b>B</b> This return/report is                                   | a one-participant plan           | a foreign plan                                        |                                                                               |             |                                                   |                                |
|                                                                  | an amended return/report         | the final return/report                               | n/report (less than 12 mon                                                    | iths)       |                                                   |                                |
| C Check box if filing under:                                     | Form 5558                        | automatic extension                                   |                                                                               | DFVC pr     | ogram                                             | -                              |
| Dest II Desis Dien Infe                                          | special extension (enter desc    |                                                       |                                                                               |             |                                                   | ;                              |
|                                                                  | rmation—enter all requested in   | formation                                             |                                                                               |             |                                                   |                                |
| 1a Name of plan SAMPLE PLAN FAKE PLAN                            |                                  |                                                       |                                                                               | (PN)        | number                                            | 001                            |
| -                                                                |                                  |                                                       |                                                                               |             | tive date of                                      | plan                           |

# Form 5500/5500-SF/5500EZ E-Filing

## **Managing Form Attachments**

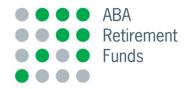

## **Managing Form Attachments**

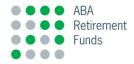

If you are a "full filer" with 100 or more participants, you will need to attach a copy of your independent auditor's report. To add attachments to your 5500, click on "**Add New EFAST Attachment."** 

| 1          | -        |                |                              |                        | Welcome Anr                       | n Kotfica (edit) | Log Out  | 📀 📥 (Print Queue |
|------------|----------|----------------|------------------------------|------------------------|-----------------------------------|------------------|----------|------------------|
| A          | BA R     | etireme        | ent Funds                    | Program                | ABA<br>ABA<br>Retirement<br>Funds |                  |          |                  |
| Plan Det   | ails SAN | MPLE PLAN F    | AKE PLAN                     |                        |                                   |                  |          |                  |
| EIN: 99-99 | 999999   | Plan #: 001    | Plan ID: 999991              | Plan Year End: 12/31/2 | 018 Form Ye                       | ear: 2018        | Plan Yea | r: 2018          |
| Forms      |          |                |                              |                        |                                   |                  |          |                  |
| Forms      |          |                | Name                         |                        |                                   | Actions          |          |                  |
| Plan Info  |          |                |                              |                        |                                   | View Edit        |          |                  |
| 5500-SF    |          |                |                              |                        |                                   | View Edit        |          |                  |
| 5558       |          |                |                              |                        |                                   | View Edit        |          |                  |
| Print      |          |                |                              |                        |                                   |                  |          |                  |
| Attach     | ments    |                |                              |                        | Add New EFAST                     | Attachment       | Add      | Other Attachmen  |
| Select     | Туре     | Form/Schedu    | le                           | ltem #                 | Descrip                           |                  |          | Size             |
|            | Global   | SAR (Pension)  | (Web).rtf                    |                        |                                   |                  |          | 0.1              |
|            | Global   | 5500EfilingCre | dentialsInstructions_2016.pd | f                      |                                   |                  |          | 0.3              |
|            | Global   | Form-5500-eF   | ile-Instructions_2016.pdf    |                        |                                   |                  |          | 3.8              |
| View       | Updat    | e Delete       | ]                            |                        |                                   |                  |          |                  |

#### Adding an Attachment to Your 5500

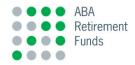

You will be brought to a page with a listing of the attachments that may be included with your filing, where applicable. To add an attachment, put a check mark in the box next to the type of document you want to attach. Then click on "Choose File," THEN, "Upload."

|           | 3300            | Plan                                           | Information                                                                        |  |
|-----------|-----------------|------------------------------------------------|------------------------------------------------------------------------------------|--|
|           | 5500 Sch. C     | Part III Termination Information               | Notice to Terminated Accountant or Enrolled Actuary                                |  |
|           | 5500 Sch. H     | Part III                                       | Accountants Opinion                                                                |  |
|           | 5500 Sch. H     | Line 3                                         | Financial statements used in formulating the IQPA's opinion                        |  |
|           | 5500 Sch. H     | Line 4i                                        | Schedule of Assets (Held at End of Year)                                           |  |
|           | 5500 Sch. H     | Line 4i                                        | Schedule of Assets (Acquired and Disposed of Within Year)                          |  |
|           | 5500 Sch. H     | Line 4j                                        | 5% Transaction Schedule - Schedule of Reportable<br>Transactions                   |  |
|           | 5500 Sch. H     | Line 4a                                        | Schedule of Delinquent Participant Contributions                                   |  |
|           | 5500 Sch. R     | Part V                                         | Summary of Funding Improvement Plan                                                |  |
|           | 5500 Sch. R     | Part V                                         | Summary of Rehabilitation Plan                                                     |  |
|           | 5500 Sch. R     | Part V                                         | Update of Funding Improvement Plan or Rehabilitation<br>Plan                       |  |
|           | 5500 Sch. R     | Line 13d                                       | Collective Bargaining Agreement Expiration Date                                    |  |
|           | 5500 Sch. R     | Line 13e                                       | Information on Contribution Rates and Base Units                                   |  |
|           | 5500 Sch. R     | Line 17                                        | Information on Assets and Liabilities Transferred to or<br>Merged with This Plan   |  |
|           | 5500 Sch. R     | e 18                                           | Funded Percentage of Plans Contributing to the<br>Liabilities of Plan Participants |  |
|           |                 |                                                |                                                                                    |  |
| elect     | t File to Uplo  | ad                                             |                                                                                    |  |
| ilo colo  | cted to upload: | * Required Field<br>Choose File No file chosen |                                                                                    |  |
| lie selei | cted to upload. | Choose The No the chosen                       |                                                                                    |  |
|           |                 | Reset Form                                     |                                                                                    |  |
|           |                 |                                                |                                                                                    |  |
|           |                 |                                                |                                                                                    |  |
|           |                 |                                                |                                                                                    |  |

#### **Adding an Attachment to Your 5500**

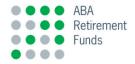

- You will be brought to a screen where you will be able to find and upload the file(s) from your network directory.
- For example, if your plan has an audit requirement (generally plans over 100 participants), you must attach an accountant's opinion and related financial statements. The accountant's opinion must be on the accountant's letterhead (showing their address) and must be signed and attached in PDF format to your electronic filing.
- The DOL requires that attachments to your filing be in PDF format.

# Form 5500/5500-SF/5500EZ E-Filing

## **Approving Your Electronic Filing**

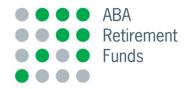

#### Checklist

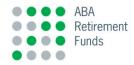

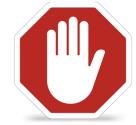

You are almost ready to file. Please ensure that the following steps have been taken before you proceed

**If applicable, all changes must be communicated directly to the Program.** We will then make the necessary corrections and republish the 5500/5500-SF/5500EZ (and any affected schedules) for your review. We will notify you when your revised forms are available via the email address on record.

- ✓ Have you attached all appropriate information to your 5500/5500-SF/5500EZ?
- ✓ If your plan has an audit requirement, you must attach an accountant's opinion (this is not required for plans with less than 100 participants as of the beginning of the plan year).
- ✓ All other attachments must be in PDF format
- ✓ Once you have reviewed your Form 5500/5500-SF/5500EZ and are ready to submit, you should print, sign and retain a hardcopy of the final version of your Form 5500/5500-SF/5500EZ for your records
- Make sure no attachment contains confidential information like social security numbers

# Form 5500/5500-SF/5500EZ E-Filing

# E-Filing your Form with the Department of Labor (DOL)

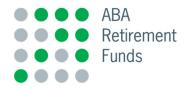

#### **Electronic Filing (E-File)**

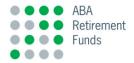

You are now ready to file your Form 5500/5500-SF/5500EZ. In order to begin the electronic filing process, click on "**File EFast Forms**" from the "**E-File**" menu.

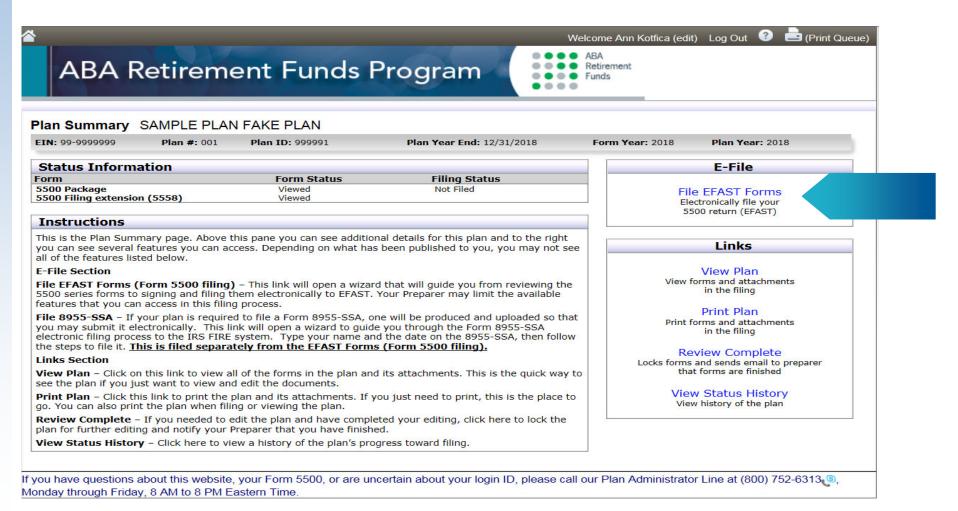

#### **Electronic Filing (E-File)**

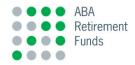

On this screen, you will enter your EFAST2 Signer credentials. Enter your name. If you have saved your IREG credentials to your User Profile, you can check the box for Administrator/Plan Sponsor and your User ID and PIN will be automatically filled out. Otherwise, you will have to manually enter your User ID and PIN.

| Forms & Attachments Signatures    | Validation | Signature(s) | E-F<br>credentials, select the f | ollowing link: U.S. DC |
|-----------------------------------|------------|--------------|----------------------------------|------------------------|
| Administrator Signature           |            |              | Mar                              | age Saved Signa        |
| Name of Signer                    | User ID    | PIN Da       | te                               | Clear Signat           |
| Employer / Plan Sponsor Signature |            |              |                                  |                        |
| Name of Signer                    | User ID    | PIN Da       | te                               | Clear Signat           |
| DFE Signature                     |            |              |                                  |                        |
| Name of Signer                    | User ID    | PIN Da       | te                               | Clear Signat           |
| Save PIN for future use?          |            |              |                                  |                        |
| Good                              |            |              |                                  |                        |
| ldea!                             |            |              |                                  |                        |

#### **Electronic Filing (E-File)**

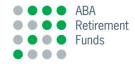

After you have read and accepted the Signing Agreement, check the box "I have read this agreement." The final step is to click the **Agree and Transmit** button to file. Note: If there are two people who will be signing the filing, the first signer will click **Agree and Save** to save their signature and wait for the second signer to sign their portion. Then click **Agree and Transmit** to file.

|                   |                  |                                                         |                     | To ob    | tain EFAST2 credentials | s, select the follow | ving link: U.S. DOL IREC |
|-------------------|------------------|---------------------------------------------------------|---------------------|----------|-------------------------|----------------------|--------------------------|
| Signatures        |                  |                                                         |                     |          |                         |                      |                          |
|                   |                  |                                                         |                     |          |                         | Manage               | Saved Signatures         |
| Administrato      | r Signature      |                                                         |                     |          |                         |                      |                          |
|                   | l'olghataro      |                                                         |                     |          |                         |                      |                          |
| Name of Signer    |                  |                                                         | User ID             | PIN      | Date                    |                      | Clear Signature          |
|                   |                  |                                                         |                     |          |                         |                      |                          |
| Employer / P      | lan Sponsor Sigr | ature                                                   |                     |          |                         |                      |                          |
| Name of Signer    |                  |                                                         | User ID             | PIN      | Date                    |                      | Clear Signature          |
| i tanio ei eignei |                  |                                                         |                     |          |                         |                      | cical orginatare         |
| DFE Signatu       | re               |                                                         |                     |          |                         |                      |                          |
| Name of Signer    |                  |                                                         | User ID             | PIN      | Date                    |                      | Clear Signature          |
| Name of Signer    |                  |                                                         | Userib              | FIN      | Date                    |                      | Clear Signature          |
|                   |                  |                                                         |                     |          |                         |                      |                          |
| Save PIN for for  | uture use?       |                                                         |                     |          |                         |                      |                          |
| Signing Agre      | ement            |                                                         |                     |          |                         |                      |                          |
|                   |                  |                                                         |                     |          |                         |                      |                          |
|                   |                  | alties set forth in the in:<br>the electronic version ( |                     |          |                         |                      |                          |
|                   |                  |                                                         | or and retainingpor |          | ing hierboage and bei   |                      |                          |
| 🚺 I have read thi | is agreement     |                                                         |                     |          |                         |                      |                          |
|                   |                  |                                                         |                     |          |                         |                      |                          |
|                   |                  |                                                         | Previous            | Disagree | e and Cancel Agr        | ee and Save          | Agree and Transmit       |
|                   |                  |                                                         |                     |          | ,                       | ,                    |                          |

# Form 5500/5500-SF/5500EZ E-Filing

# E-Filing your Form 8955-SSA (if applicable)

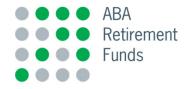

#### Viewing the 8955-SSA

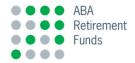

The 8955-SSA is only filed if you have participants with balances in the plan at the end of the year who terminated employment during the prior year. Otherwise, you are not required to file an 8955-SSA. To view your 8955-SSA, click on "**Forms in Plan**," then select "**8955-SSA**."

|                                                                                 |                                                                     | ent Funds                                                                                                    | Prog                                 |                                                          | Welcome<br>ABA<br>Retire<br>Funds |                     | :) Log Out 🕜                                               | Print Queue) |
|---------------------------------------------------------------------------------|---------------------------------------------------------------------|----------------------------------------------------------------------------------------------------|--------------------------------------|----------------------------------------------------------|-----------------------------------|---------------------|------------------------------------------------------------|--------------|
| lan Summary                                                                     | SAMPLE PLAI<br>Plan #: 001                                          | N FAKE PLAN<br>Plan ID: 999991                                                                                                    | Plan                                 | Year End: 12/31/2018                                     | For                               | <b>n Year:</b> 2018 | Plan Year: 20                                              | 018          |
| Status Informa                                                                  | tion                                                                |                                                                                                    |                                      |                                                          |                                   |                     | E-File                                                     |              |
| orm                                                                             | cioni                                                               | Ec                                                                                                    | orm Status                           | Filing Status                                            |                                   |                     | L-The                                                      |              |
| 5500 Package<br>3955-SSA filing<br>5500 Filing extension                        | (5558)                                                              | Pi<br>Pi                                                                                                    | ublished<br>ublished<br>ublished     | Not Filed<br>Not Filed                                   |                                   | Ele                 | e EFAST Form<br>ctronically file you<br>500 return (EFAST) | r.           |
| Instructions                                                                    |                                                                     |                                                                                                    |                                      |                                                          |                                   | F                   | ile 8955-SSA                                               |              |
|                                                                                 | eatures you can ad                                                  | this pane you can see add<br>ccess. Depending on what                                                                                     |                                      |                                                          |                                   |                     | ctronically file you<br>5-SSA return (FIR                  |              |
| E-File Section                                                                  |                                                                     |                                                                                                    |                                      |                                                          |                                   |                     | Links                                                      |              |
| 5500 series forms to s<br>eatures that you can<br>F <b>ile 8955-SSA</b> – If yo | signing and filing t<br>access in this filin<br>our plan is require | ) – This link will open a with<br>them electronically to EFA:<br>ng process.<br>ed to file a Form 8955-SSA<br>ink will open a wizard to g | ST. Your Prepar<br>A, one will be pr | rer may limit the available<br>roduced and uploaded so t |                                   | View f              | View Plan<br>orms and attachm<br>in the filing             | ents         |
| electronic filing proces                                                        | ss to the IRS FIRE                                                  | system. Type your name<br>ately from the EFAST Fo                                                                                         | and the date of                      | on the 8955-SSA, then foll                               | low                               |                     | Print Plan                                                 |              |
| inks Section                                                                    | is is med separa                                                    | ILEIY ITOILI LIE EFAST FO                                                                                                    | THIS (FORM 55                        | <u>oo ming).</u>                                         |                                   | Print f             | orms and attachm<br>in the filing                          | ents         |
|                                                                                 | this link to view a                                                 | all of the forms in the plan                                                                                                    | and its attachr                      | nents. This is the quick wa                              | ay to                             | NEDROVEN            |                                                            | _            |
|                                                                                 |                                                                     | d edit the documents.                                                                                                    |                                      |                                                          |                                   |                     | and sends email t                                          |              |
|                                                                                 |                                                                     | plan and its attachments.<br>ing or viewing the plan.                                                                                     | If you just nee                      | d to print, this is the place                            | e to                              |                     | t forms are finishe                                        |              |
|                                                                                 |                                                                     | edit the plan and have con<br>Preparer that you have fin                                                                                  |                                      | liting, click here to lock the                           | e                                 |                     | w Status Histo<br>w history of the pla                     |              |
|                                                                                 |                                                                     |                                                                                                    |                                      |                                                          |                                   |                     |                                                            |              |

If you have questions about this website, your Form 5500, or are uncertain about your login ID, please call our Plan Administrator Line at (800) 752-6313, Monday through Friday, 8 AM to 8 PM Eastern Time.

#### Viewing the 8955-SSA

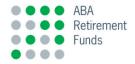

**Review the data for accuracy.** The 8955-SSA is only filed if you have participants with balances in the plan as of the current day who terminated employment during the prior year. Otherwise, you are not required to file an 8955-SSA.

| <b>2</b>                                                                                                    | _                                                                                                   | _                                                                                                    | vveic                                                                                                    |                                                                    | AnnLynne Kotfica (edit) Log Out 🣀                                                                                                    |         | (Print Quei                                                                                 | le)                                                                                                    |                                                                                                    |                                                                                                    |                                         |                                    |
|----------------------------------------------------------------------------------------------------|----------------------------------------------------------------------------------------------------|----------------------------------------------------------------------------------------------------|----------------------------------------------------------------------------------------------------|--------------------------------------------------------------------|----------------------------------------------------------------------------------------------------|---------|---------------------------------------------------------------------------------------------|----------------------------------------------------------------------------------------------------|----------------------------------------------------------------------------------------------------|----------------------------------------------------------------------------------------------------|-----------------------------------------|------------------------------------|
| Form 🔻 Edit 💌 Help 🕶 🚺 Validate                                                                                                    |                                                                                                    |                                                                                                    |                                                                                                    |                                                                    | Last Sa                                                                                                    | ved:    | 10:36 AI                                                                                    | M                                                                                                    |                                                                                                    |                                                                                                    |                                         |                                    |
| Go to www.irs.gov/F     Go to www.irs.gov/F                                                                                                    | orm895                                                                                              | 5SSA for ins                                                                                                    | tructions and                                                                                                    | d the                                                              | a latest information. to Pu                                                                                                    | blic In | spection                                                                                    | 1                                                                                                    |                                                                                                    |                                                                                                    |                                         |                                    |
| PART I Annual Statement Identification In                                                                                                    |                                                                                                    |                                                                                                    |                                                                                                    |                                                                    |                                                                                                    |         |                                                                                             |                                                                                                    |                                                                                                    |                                                                                                    |                                         |                                    |
| For the plan year beginning 01/01/2018                                                                                                    |                                                                                                    |                                                                                                    |                                                                                                    |                                                                    | , and ending 12/31/2018                                                                                                    |         |                                                                                             |                                                                                                    |                                                                                                    |                                                                                                    |                                         |                                    |
| A Check here if plan is a government, church, or othe                                                                                                    |                                                                                                    | at elects to vo                                                                                                    | oluntarily file F                                                                                                    | orm                                                                | 8955-SSA. (See instructions.)                                                                                                    |         |                                                                                             |                                                                                                    |                                                                                                    |                                                                                                    |                                         |                                    |
| B Check here if this is an amended registration staten                                                                                                    |                                                                                                    |                                                                                                    |                                                                                                    |                                                                    |                                                                                                    |         |                                                                                             |                                                                                                    |                                                                                                    |                                                                                                    |                                         |                                    |
|                                                                                                    | m 5558                                                                                              |                                                                                                    |                                                                                                    |                                                                    | extension                                                                                                    |         |                                                                                             | <b>-</b>                                                                                                    |                                                                                                    |                                                                                                    |                                         |                                    |
|                                                                                                    |                                                                                                    | ension (enter                                                                                                    |                                                                                                    | -                                                                  |                                                                                                    |         |                                                                                             | -                                                                                                    |                                                                                                    |                                                                                                    |                                         |                                    |
| PART II Basic Plan Information - enter all 1<br>1a Name                                                                                                    | reques                                                                                              | sted inform                                                                                                    | nation                                                                                                    |                                                                    | 1b Blog                                                                                                    | Num     | ber (PN)                                                                                    | - 1                                                                                                    |                                                                                                    |                                                                                                    |                                         |                                    |
| of plan SAMPLE PLAN FAKE PLAN                                                                                                    |                                                                                                    |                                                                                                    |                                                                                                    |                                                                    | TD Plan                                                                                                    | Num     | ber (PN)                                                                                    |                                                                                                    | Velcome Anni vnne k                                                                                                    | Kotfica (edit) Log Out                                                                                                    | 🙆 📥 (Pri                                | nt Queue                           |
| Plan Sponsor Information                                                                                                    |                                                                                                    |                                                                                                    |                                                                                                    | -                                                                  |                                                                                                    |         |                                                                                             |                                                                                                    | ,,,,,,,,,,,,,,,,,,,,,,,,,,,,,,,,,,,,,,,                                                                                                    |                                                                                                    |                                         |                                    |
| 2a Plan sponsor's name                                                                                                    | - Ec                                                                                                | orm 🔻 🛛 Ec                                                                                                    | dit 🔻 He                                                                                                    | elp '                                                              | <ul> <li>Validate</li> </ul>                                                                                                    |         |                                                                                             |                                                                                                    |                                                                                                    | Las                                                                                                    | t Saved: 10                             | 36 AM                              |
| SAMPLE PLAN FAKE PLAN                                                                                                    |                                                                                                    |                                                                                                    |                                                                                                    |                                                                    |                                                                                                    | 10      | II Ad                                                                                       | d Hada                                                                                                    |                                                                                                    |                                                                                                    |                                         | 50744                              |
| 2c Trade name (if different from plan sponsor name)                                                                                                    | FII                                                                                                 | rst Prev                                                                                                    | /ious IN                                                                                                    | lext                                                               | Last 1 of 1                                                                                                    | GO      | Au                                                                                          | d Page                                                                                                    | Delete Page                                                                                                    | e Pager for Page                                                                                                    | e Z                                     |                                    |
|                                                                                                    | Form                                                                                                | 8955-SSA (201                                                                                                    | 18)                                                                                                    |                                                                    |                                                                                                    |         |                                                                                             |                                                                                                    |                                                                                                    |                                                                                                    |                                         |                                    |
| 2e In care of name                                                                                                    | Name                                                                                                | SAMPLE PLA                                                                                                    |                                                                                                    |                                                                    |                                                                                                    |         |                                                                                             |                                                                                                    | Plan Number                                                                                                    | EIN DO DO                                                                                                    | 999999                                  |                                    |
|                                                                                                    |                                                                                                    |                                                                                                    |                                                                                                    |                                                                    |                                                                                                    |         |                                                                                             |                                                                                                    | 100                                                                                                    | 99-9                                                                                                    | 999999                                  |                                    |
| 2f Mailing address (room, apt., suite no. and street, or P.O. bo                                                                                                    | PA                                                                                                  | RT III Partic                                                                                                    | cipant informa                                                                                                    | atior                                                              | - enter all requested information                                                                                                    |         |                                                                                             |                                                                                                    |                                                                                                    |                                                                                                    |                                         |                                    |
|                                                                                                    |                                                                                                    |                                                                                                    |                                                                                                    |                                                                    |                                                                                                    |         |                                                                                             |                                                                                                    |                                                                                                    |                                                                                                    |                                         |                                    |
| 30 BRAINTREE HILL OFFICE PARK                                                                                                    | 9 E                                                                                                 |                                                                                                    |                                                                                                    | Codes                                                              | in column (a) for each separated particip                                                                                                    | ant w   | ith deferred                                                                                | vested be                                                                                                    | nefits who:                                                                                                    |                                                                                                    |                                         |                                    |
| 30 BRAINTREE HILL OFFICE PARK         2k Foreign country           2j Foreign province (or state)         2k Foreign country                                                                                                    | 9 E                                                                                                 | ode A — has no<br>ode B — has pr                                                                                                    | ot previously been re                                                                                                    | Codes<br>en re<br>eport                                            | in column (a) for each separated particip<br>ported.<br>ed under the above plan number, but who                                                                                                    | ose pr  | eviously re                                                                                 | ported infor                                                                                                    | mation requires revis                                                                                                    |                                                                                                    |                                         |                                    |
| 30 BRAINTREE HILL OFFICE PARK                                                                                                    | 9 E                                                                                                 | ode A — has no<br>ode B — has pr<br>ode C — has pr                                                                                                    | ot previously been re<br>eviously been re<br>eviously been re                                                                                                    | Codes<br>en re<br>eport<br>eport                                   | in column (a) for each separated particip<br>ported.<br>ed under the above plan number, but whi<br>ed under another plan, but who will be re                                                                                                    | ose pro | eviously re<br>benefits fi                                                                  | ported infor<br>rom the pla                                                                                                    | mation requires revisi<br>n listed above instead                                                                                                    | d.                                                                                                    | red vested ber                          | efits                              |
| 20 BRAINTREE HILL OFFICE PARK<br>2J Foreign province (or state)<br>Plan Administrator Information                                                                                                    | 9 E                                                                                                 | ode A — has no<br>ode B — has pr<br>ode C — has pr                                                                                                    | ot previously been re<br>eviously been re<br>eviously been re                                                                                                    | Codes<br>en re<br>eport<br>eport                                   | in column (a) for each separated particip<br>ported.<br>ed under the above plan number, but who                                                                                                    | ose pro | eviously re<br>benefits fi                                                                  | ported infor<br>rom the pla<br>been paid                                                                                                    | mation requires revisi<br>n listed above instead<br>out or who is no long                                                                             | d.<br>er entitled to those defer                                                                                                    | red vested ber                          | efits.                             |
| 30 BRAINTREE HILL OFFICE PARK         2k Foreign country           2j Foreign province (or state)         2k Foreign country           Plan Administrator Information         3a Plan administrator's name (if other than plan sponsor)                                                                                                    | 9 E                                                                                                 | ode A — has no<br>ode B — has pr<br>ode C — has pr                                                                                                    | ot previously been<br>reviously been re<br>reviously been re<br>reviously been re                                                                                                    | Codes<br>en re<br>eport<br>eport<br>eport                          | in column (a) for each separated particip<br>ported.<br>ed under the above plan number, but whi<br>ed under another plan, but who will be re                                                                                                    | ose pro | eviously re<br>benefits fi                                                                  | ported infor<br>rom the pla<br>been paid                                                                                                    | mation requires revisi<br>n listed above instead                                                                                                    | d.<br>er entitled to those defer                                                                                                    | rred vested ben                         |                                    |
| 30 BRAINTREE HILL OFFICE PARK         2j Foreign province (or state)         2k Foreign country         Plan Administrator Information         3a Plan administrator's name (if other than plan sponsor)         Same                                                                                                    | 9 El<br>Cd<br>Cd<br>Cd<br>Cd<br>Cd<br>Cd<br>(a)                                                     | ode A — has no<br>ode B — has pr<br>ode C — has pr<br>ode D — has pr                                                                                                    | ot previously been re<br>eviously been re<br>eviously been re<br>eviously been re<br>Use with ent                                                                                                    | Codes<br>en re<br>eport<br>eport<br>eport                          | in column (a) for each separated particlp<br>ported.<br>ed under the above plan number, but who<br>ed under another plan, but who will be re<br>ed under the above plan number, but who                                                                                                    | ose pro | eviously re<br>benefits fi                                                                  | ported infor<br>rom the pla<br>been paid<br>Us<br>for nature                                                                                                    | mation requires revisi<br>n listed above instead<br>out or who is no long<br>e with entry code "A" o<br>Amount of                                     | d.<br>er entitled to those defer<br>or "B"<br>vested benefit                                                                                                    | Entry code "<br>(h)                     | C" only<br>(i)                     |
| 30 BRAINTREE HILL OFFICE PARK     21 Foreign province (or state)     2k Foreign country     2k Plan Administrator Information     3a Plan administrator's name (if other than plan sponsor)     Same     3c In care of name                                                                                                    | 9 El<br>Ci<br>Ci<br>Ci<br>Ci<br>Ci<br>Ci<br>Ci<br>Ci<br>Ci<br>Ci<br>Ci<br>Ci<br>Ci                  | ode A — has no<br>ode B — has pr<br>ode C — has pr<br>ode D — has pr                                                                                                    | ot previously been re<br>eviously been re<br>eviously been re<br>eviously been re<br>Use with ent                                                                                                    | Codes<br>en re<br>eport<br>eport<br>eport                          | in column (a) for each separated particlp<br>ported.<br>ed under the above plan number, but whe<br>ed under another plan, but who will be re<br>ed under the above plan number, but who<br>de "A", "B", "C", or "D"                                                                                  | ose pro | eviously re<br>g benefits fi<br>nefits have<br>Enter code<br>and form                       | ported infor<br>rom the pla<br>been paid<br>Us<br>for nature                                                                                                    | mation requires revisi<br>n listed above instead<br>out or who is no long<br>e with entry code "A" o                                                  | d.<br>er entitled to those defer<br>or "B"                                                                                                    | Entry code "                            | C" only<br>(i)<br>Previou<br>plan  |
| 30 BRAINTREE HILL OFFICE PARK         2j Foreign province (or state)         2k Foreign country         Plan Administrator Information         3a Plan administrator's name (if other than plan sponsor)         Same         3c In care of name         3e Mailing address (room, apt., suite no. and street, or P.O. b                                                                                                    | 9 El<br>Ci<br>Ci<br>Ci<br>Ci<br>Ci<br>Ci<br>Ci<br>Ci<br>Ci<br>Ci<br>Ci<br>Ci<br>Ci                  | ode A — has no<br>ode B — has pr<br>ode C — has pr<br>ode D — has pr<br>(b)<br>Social Security<br>Number                                                                                                    | t previously been reviously been reviously been reviously been reviously been references with ent                                                                                                    | Codes<br>en rejeport<br>eport<br>try co<br>(c) Na<br>M.I.          | in column (a) for each separated particip<br>ported.<br>ed under the above plan number, but whi<br>ed under another plan, but who will be re<br>ed under the above plan number, but who<br>de "A", "B", "C", or "D"<br>ame of Participant (See instructions.)<br>Last name<br>LAST NAME              | ose pro | eviously rep<br>g benefits finefits have<br>Enter code<br>and form<br>(d) Type of           | ported infor<br>rom the pla<br>been paid<br>Us<br>for nature<br>of benefit<br>(e) Payment                                                                                            | mation requires revisi<br>n listed above instead<br>out or who is no long<br>e with entry code "A" of<br>Amount of<br>(f) Defined<br>benefit plan —   | d.<br>er entitled to those defer<br>or "B"<br>vested benefit<br>(g) Defined contribution<br>plan — total value                                                                                                    | (h)<br>Previous<br>sponsor's<br>EIN     | C" only<br>(i)<br>Previou<br>plan  |
| 30 BRAINTREE HILL OFFICE PARK         2] Foreign province (or state)       2k Foreign country         Plan Administrator Information         3a Plan administrator's name (if other than plan sponsor)         Some         3c In care of name         3e Mailing address (room, apt., suite no. and street, or P.O. b         3i Foreign province (or state)         3j Foreign country                                                                                                    | 9 El<br>C<br>C<br>C<br>C<br>C<br>C<br>C<br>C<br>C<br>C<br>C<br>C<br>C<br>C<br>C<br>C<br>C<br>C<br>C | ode A — has nr<br>ode B — has pr<br>ode C — has pr<br>ode D — has pr<br>(b)<br>Social Security<br>Number<br>(or FOREIGN)                                                                                                    | t previously been reviously been reviously been reviously been reviously been references with ent                                                                                                    | Codes<br>en rejeport<br>eport<br>try co<br>(c) Na<br>M.I.          | in column (a) for each separated particip<br>ported.<br>ed under the above plan number, but whi<br>ed under another plan, but who will be re<br>ed under the above plan number, but who<br>de "A", "B", "C", or "D"<br>ame of Participant (See instructions.)<br>Last name<br>LAST NAME              | ose pro | eviously re<br>g benefits finefits have<br>Enter code<br>and form<br>(d) Type of<br>annuity | ported infor<br>rom the pla<br>been paid<br>Us<br>for nature<br>of benefit<br>(e) Payment<br>frequency                                                                               | mation requires revisi<br>n listed above instead<br>out or who is no long<br>e with entry code "A" of<br>Amount of<br>(f) Defined<br>benefit plan —   | d.<br>er entitled to those defer<br>or "B"<br>vested benefit<br>(g) Defined contribution<br>plan — total value<br>of account                                                                                                    | (h)<br>Previous<br>sponsor's<br>EIN     | C" only<br>(i)<br>Previou<br>plan  |
| 20 BRAINTREE HILL OFFICE PARK 21 Foreign province (or state) 22 Foreign country 24 Foreign country 24 If the name or EIN of the plan administrator has changed 25 Plan Administrator's name (if other than plan sponsor) 26 Plan Administrator's name (if other than plan sponsor) 27 Plan Administrator's name (if other than plan sponsor) 28 Foreign country 29 Plan Administrator name 20 Plan Administrator information 20 Plan Administrator information 21 Plan Administrator information 22 Plan Administrator information 23 Plan Administrator information 24 Plan Administrator information 24 Plan Administrator information 25 Plan Administrator information 26 Plan Administrator information 27 Plan Administrator information 28 Plan Administrator information 29 Plan Administrator information 20 Plan Administrator information 29 Plan Administrator information 20 Plan Administrator information 20 Plan Administrator information 20 Plan Administrator information 20 Plan Administrator 20 Plan Administrator 20 Plan Administrator 20 Plan Administrator 20 Plan Administrator 20 Plan Administrator 20 Plan Administrator 20 Plan Administrator 20 Plan Administrator 20 Plan Administrator 20 Plan Administrator 20 Plan Administrator 20 Plan Administrator 20 Plan Administrato | 9 El<br>C<br>C<br>C<br>C<br>C<br>C<br>C<br>C<br>C<br>C<br>C<br>C<br>C<br>C<br>C<br>C<br>C<br>C<br>C | ode A — has no<br>ode B — has pr<br>ode C — has pr<br>ode D — has pr<br>ode D — has pr<br>(b)<br>Social Security<br>Number<br>(or FOREIGN)                                                                                                    | bt previously been re<br>eviously been re<br>eviously been re<br>eviously been re<br>use with ent<br>First name<br>FIRST NAME<br>FIRST NAME                                                                                                    | Codes<br>en rejeport<br>eport<br>try co<br>(c) Na<br>M.I.          | in column (a) for each separated particip<br>ported.<br>ed under the above plan number, but whi<br>ed under another plan, but who will be re<br>ed under the above plan number, but who<br>de "A", "B", "C", or "D"<br>ame of Participant (See instructions.)<br>Last name                           | ose pro | eviously re<br>g benefits finefits have<br>Enter code<br>and form<br>(d) Type of<br>annuity | ported infor<br>rom the pla<br>been paid<br>Us<br>for nature<br>of benefit<br>(e) Payment<br>frequency                                                                               | mation requires revision in listed above instead out or who is no long a with entry code "A" of Amount of Opfined benefit pian — periodic payment     | d.<br>er entitled to those defer<br>or "B"<br>vested benefit<br>(g) Defined contribution<br>plan — total value<br>of account                                                                                                    | (h)<br>Previous<br>sponsor's<br>EIN     | C" only<br>(i)<br>Previou<br>plan  |
| 30 BRAINTREE HILL OFFICE PARK         2j Foreign province (or state)       2k Foreign country         Plan Administrator Information         3a Plan administrator's name (if other than plan sponsor)         Same         3c In care of name         3e Mailing address (room, apt., suite no. and street, or P.O. b         3i Foreign province (or state)         3j Foreign country         4 If the name or EIN of the plan administrator has changed                                                                                                    | 9 El<br>C<br>C<br>C<br>C<br>C<br>C<br>C<br>C<br>C<br>C<br>C<br>C<br>C<br>C<br>C<br>C<br>C<br>C<br>C | ode A — has no<br>ode B — has pr<br>ode C — has pr<br>ode D — has pr<br>ode D — has pr<br>(b)<br>Social Security<br>Number<br>(or FOREIGN)                                                                                                    | treviously beer<br>eviously been re<br>eviously been re<br>Use with ent<br>First name<br>FIRST NAME<br>FIRST NAME                                                                                                    |                                                                    | in column (a) for each separated particip<br>ported.<br>ed under the above plan number, but whe<br>ed under the above plan number, but whe<br>de "A", "B", "C", or "D"<br>ame of Participant (See instructions.)<br>Last name<br>LAST NAME<br>LAST NAME                                              | ose pro | eviously re<br>g benefits finefits have<br>Enter code<br>and form<br>(d) Type of<br>annuity | ported infor<br>rom the pla<br>been paid<br>Us:<br>for nature<br>of benefit<br>(e) Payment<br>frequency                                                                              | mation requires revision in listed above instead out or who is no long a with entry code "A" of Amount of (f) Defined benefit pian — periodic payment | d.<br>er entitled to those defer<br>or "B"<br>vested benefit<br>(g) Defined contribution<br>plan — total value<br>of account                                                                                                    | (h)<br>Previous<br>sponsor's<br>EIN     | C" only<br>(i)<br>Previou<br>plan  |
| 20 BRAINTREE HILL OFFICE PARK     21 Foreign province (or state)     21 Foreign province (or state)     21 Foreign country     21 Foreign country     21 Foreign country     21 Foreign country     32 Plan administrator's name (if other than plan sponsor)     33 Foreign address (room, apt., suite no. and street, or P.O. b     31 Foreign province (or state)     31 Foreign country     41 If the name or EIN of the plan administrator has changed a     21 Plan administrator's name                                                                                                    | 9 El<br>C<br>C<br>C<br>C<br>C<br>C<br>C<br>C<br>C<br>C<br>C<br>C<br>C<br>C<br>C<br>C<br>C<br>C<br>C | ode A — has no<br>ode B — has pr<br>ode C — has pr<br>ode D — has pr<br>ode D — has pr<br>(b)<br>Social Security<br>Number<br>(or FOREIGN)                                                                                                    | to previously been reviously been reviously been reviously been reviously been reviously been response with ent                                                                                                    |                                                                    | s in column (a) for each separated particip<br>ported.<br>ed under the above plan number, but who<br>ed under the above plan number, but who<br>ed under the above plan number, but who<br>de "A", "B", "C", or "D"<br>ame of Participant (See instructions.)<br>Last name<br>LAST NAME<br>LAST NAME |         | eviously re<br>g benefits finefits have<br>Enter code<br>and form<br>(d) Type of<br>annuity | ported infor<br>rom the plai<br>been paid<br>to been paid<br>for nature<br>of benefit<br>(e) Payment<br>L<br>L<br>L<br>L<br>L<br>L                                                   | mation requires revision isstead above instead out or who is no long a with entry code "A" of Amount of 0, Defined benefit pian — periodic payment    | d.<br>er entitled to those defer<br>or "B"<br>vested benefit<br>(g) Defined contribution<br>plan — total value<br>of account                                                                                                    | (h)<br>Previous<br>sponsor's<br>EIN     | C" only<br>(i)<br>Previou<br>plan  |
| 20 BRAINTREE HILL OFFICE PARK     21 Foreign province (or state)     21 Foreign province (or state)     21 Foreign country     21 Foreign country     21 Foreign country     21 Foreign country     32 Plan administrator's name (if other than plan sponsor)     33 Foreign address (room, apt., suite no. and street, or P.O. b     31 Foreign province (or state)     31 Foreign country     41 If the name or EIN of the plan administrator has changed a     21 Plan administrator's name                                                                                                    | 9 El<br>C<br>C<br>C<br>C<br>C<br>C<br>C<br>C<br>C<br>C<br>C<br>C<br>C<br>C<br>C<br>C<br>C<br>C<br>C | ode A — has no<br>ode B — has pr<br>ode C — has pr<br>ode D — has pr<br>ode D — has pr<br>(b)<br>Social Security<br>Number<br>(or FOREIGN)                                                                                                    | to previously been reviously been reviously been reviously been reviously been reviously been response with ent                                                                                                    |                                                                    | s in column (a) for each separated particip<br>ported.<br>ed under the above plan number, but who<br>ed under the above plan number, but who<br>ed under the above plan number, but who<br>de "A", "B", "C", or "D"<br>ame of Participant (See instructions.)<br>Last name<br>LAST NAME<br>LAST NAME | ose pro | eviously re<br>g benefits finefits have<br>Enter code<br>and form<br>(d) Type of<br>annuity | ported infor<br>rom the pla<br>been paid<br>Us:<br>for nature<br>of benefit<br>(e) Payment<br>frequency                                                                              | mation requires revision isstead above instead out or who is no long a with entry code "A" of Amount of 0, Defined benefit pian — periodic payment    | d.<br>er entitled to those defer<br>or "B"<br>vested benefit<br>(g) Defined contribution<br>plan — total value<br>of account                                                                                                    | (h)<br>Previous<br>sponsor's<br>EIN     | C" only<br>(i)<br>Previou<br>plan  |
| 20 BRAINTREE HILL OFFICE PARK     21 Foreign province (or state)     21 Foreign province (or state)     21 Foreign country     21 Foreign country     21 Foreign country     21 Foreign country     32 Plan administrator's name (if other than plan sponsor)     33 Foreign address (room, apt., suite no. and street, or P.O. b     31 Foreign province (or state)     31 Foreign country     41 If the name or EIN of the plan administrator has changed a     21 Plan administrator's name                                                                                                    | 9 El<br>C<br>C<br>C<br>C<br>C<br>C<br>C<br>C<br>C<br>C<br>C<br>C<br>C<br>C<br>C<br>C<br>C<br>C<br>C | ode A — has no<br>ode B — has pr<br>ode C — has pr<br>ode D — has pr<br>ode D — has pr<br>(b)<br>Social Security<br>Number<br>(or FOREIGN)                                                                                                    | to previously been reviously been re |                                                                    | in column (a) for each separated particip<br>ported.<br>ed under the above plan number, but whe<br>ed under the above plan number, but whe<br>de <b>"A"</b> , <b>"B"</b> , <b>"C"</b> , or <b>"D"</b><br>ame of Participant (See instructions.)<br>Last name<br>LAST NAME<br>LAST NAME               |         | eviously re<br>g benefits finefits have<br>Enter code<br>and form<br>(d) Type of<br>annuity | ported infor<br>rom the plai<br>been paid<br>to been paid<br>for nature<br>of benefit<br>(e) Payment<br>L<br>L<br>L<br>L<br>L<br>L                                                   | mation requires revision isstead above instead out or who is no long a with entry code "A" of Amount of 0, Defined benefit plan — periodic payment    | d.<br>er entitled to those defer<br>or "B"<br>vested benefit<br>(g) Defined contribution<br>plan — total value<br>of account                                                                                                    | Entry code " (h) Previous sponsor's EIN | C" only<br>(i)<br>Previou<br>plan  |
| 20 BRAINTREE HILL OFFICE PARK     21 Foreign province (or state)     21 Foreign province (or state)     21 Foreign country     21 Foreign country     21 Foreign country     21 Foreign country     32 Plan administrator's name (if other than plan sponsor)     33 Foreign address (room, apt., suite no. and street, or P.O. b     31 Foreign province (or state)     31 Foreign country     41 If the name or EIN of the plan administrator has changed a     21 Plan administrator's name                                                                                                    | 9 El<br>C<br>C<br>C<br>C<br>C<br>C<br>C<br>C<br>C<br>C<br>C<br>C<br>C<br>C<br>C<br>C<br>C<br>C<br>C | ode A — has nc<br>ode B — has pr<br>ode D — has pr<br>ode D — has pr<br>(b)<br>Social Security<br>Number<br>(or FOREIGN)<br>[999-99-9992]<br>[999-99-9992]<br>[<br>[<br>]<br>[                                                                                                    | to previously been reviously been re | Codes<br>en rejent<br>eport<br>eport<br>(c) Na<br>(c) Na<br>(c) Na | in column (a) for each separated particip<br>ported.<br>ed under the above plan number, but whe<br>ed under the above plan number, but whe<br>de <b>"A"</b> , <b>"B"</b> , <b>"C"</b> , or <b>"D"</b><br>ame of Participant (See instructions.)<br>Last name<br>LAST NAME<br>LAST NAME               |         | eviously re<br>g benefits finefits have<br>Enter code<br>and form<br>(d) Type of<br>annuity | Control information paid<br>been paid<br>Use for nature<br>of benefit<br>(e) Payment<br>frequency<br>C A J<br>C J<br>C J<br>C J<br>C J<br>C J<br>C J<br>C J<br>C J                   | mation requires revision isstead above instead out or who is no long a with entry code "A" of Amount of 0, Defined benefit plan — periodic payment    | d.<br>ere netitied to those defer<br>or "B"<br>vested benefit<br>(g) Defined contribution<br>plan — total value<br>of account<br>] [ 10,000]<br>] [                                                                                                    | Entry code " (h) Previous sponsor's EIN | C" only<br>(i)<br>Previou<br>plan  |
| 20 BRAINTREE HILL OFFICE PARK     21 Foreign province (or state)     21 Foreign province (or state)     21 Foreign country     21 Foreign country     21 Foreign country     21 Foreign country     32 Plan administrator's name (if other than plan sponsor)     33 Foreign address (room, apt., suite no. and street, or P.O. b     31 Foreign province (or state)     31 Foreign country     41 If the name or EIN of the plan administrator has changed a     21 Plan administrator's name                                                                                                    | 9 El<br>C<br>C<br>C<br>C<br>C<br>C<br>C<br>C<br>C<br>C<br>C<br>C<br>C<br>C<br>C<br>C<br>C<br>C<br>C | ode A — has nc<br>ode B — has pr<br>ode D — has pr<br>ode D — has pr<br>(b)<br>Social Security<br>Number<br>(or FOREIGN)<br>[999-99-9992]<br>[<br>999-99-9992]<br>[<br>[<br>]<br>[<br>]<br>[<br>]<br>[<br>]<br>[<br>]<br>[<br>]<br>]<br>[<br>]<br>]<br>[<br>]<br>]<br>]<br>]<br>]<br>]<br>]<br>]<br>]<br>]<br>]<br>]<br>]<br>]<br>]<br>]<br>]<br>]<br>]<br>] | to previously been reviously been re |                                                                    | in column (a) for each separated particip<br>ported.<br>ed under the above plan number, but whe<br>ed under the above plan number, but whe<br>de <b>"A"</b> , <b>"B"</b> , <b>"C"</b> , or <b>"D"</b><br>ame of Participant (See instructions.)<br>Last name<br>LAST NAME<br>LAST NAME               |         | eviously re<br>g benefits finefits have<br>Enter code<br>and form<br>(d) Type of<br>annuity | C A C A C A C A C A C A C A C A C A C A                                                                                                    | mation requires revision isstead above instead out or who is no long a with entry code "A" of Amount of 0,0 Pefined benefit plan—periodic payment     | d.<br>ere netitied to those defer<br>or "B"<br>vested benefit<br>(g) Defined contribution<br>plan — total value<br>of account<br>] [ 10,000]<br>] [                                                                                                    | Entry code " (h) Previous sponsor's EIN | C" only<br>(i)<br>Previou<br>plan  |
| 20 BRAINTREE HILL OFFICE PARK         21 Foreign province (or state)       2k Foreign country         Plan Administrator Information         3a Plan administrator's name (if other than plan sponsor)         Same         3c In care of name         3e Mailing address (room, apt., suite no. and street, or P.O. b         31 Foreign province (or state)       3j Foreign country         4 If the name or EIN of the plan administrator's name                                                                                                    | 9 El<br>C<br>C<br>C<br>C<br>C<br>C<br>C<br>C<br>C<br>C<br>C<br>C<br>C<br>C<br>C<br>C<br>C<br>C<br>C | ode A — has nc<br>ode B — has pr<br>ode D — has pr<br>ode D — has pr<br>(b)<br>Social Security<br>Number<br>(or FOREIGN)<br>[999-99-9992]<br>[999-99-9992]<br>[<br>[<br>]<br>[                                                                                                    | to previously been reviously been re | Codes<br>en rejent<br>eport<br>eport<br>(c) Na<br>(c) Na<br>(c) Na | in column (a) for each separated particip<br>ported.<br>ed under the above plan number, but whe<br>ed under the above plan number, but whe<br>de <b>"A"</b> , <b>"B"</b> , <b>"C"</b> , or <b>"D"</b><br>ame of Participant (See instructions.)<br>Last name<br>LAST NAME<br>LAST NAME               |         | eviously re<br>g benefits finefits have<br>Enter code<br>and form<br>(d) Type of<br>annuity | Control information paid<br>been paid<br>Use for nature<br>of benefit<br>(e) Payment<br>frequency<br>C A J<br>C J<br>C J<br>C J<br>C J<br>C J<br>C J<br>C J<br>C J                   | mation requires revision isstead above instead out or who is no long a with entry code "A" of Amount of 0,0 Pefined benefit plan—periodic payment     | d.<br>ere netitied to those defer<br>or "B"<br>vested benefit<br>(g) Defined contribution<br>plan — total value<br>of account<br>] [ 10,000]<br>] [                                                                                                    | Entry code " (h) Previous sponsor's EIN | C" only<br>(i)<br>Previou<br>plan  |
| 30 BRAINTREE HILL OFFICE PARK         2] Foreign province (or state)         2] Foreign province (or state)         2] Plan Administrator Information         3a Plan administrator's name (if other than plan sponsor)         Same         3c In care of name         3e Mailing address (room, apt., suite no. and street, or P.O. b         3I Foreign province (or state)         3J Foreign country         4 If the name or EIN of the plan administrator's name                                                                                                    | 9 El<br>C<br>C<br>C<br>C<br>C<br>C<br>C<br>C<br>C<br>C<br>C<br>C<br>C<br>C<br>C<br>C<br>C<br>C<br>C | ode A — has nc<br>ode B — has pr<br>ode D — has pr<br>ode D — has pr<br>(b)<br>Social Security<br>Number<br>(or FOREIGN)<br>[999-99-9992]<br>[<br>999-99-9992]<br>[<br>[<br>]<br>[<br>]<br>[<br>]<br>[<br>]<br>[<br>]<br>[<br>]<br>]<br>[<br>]<br>]<br>[<br>]<br>]<br>]<br>]<br>]<br>]<br>]<br>]<br>]<br>]<br>]<br>]<br>]<br>]<br>]<br>]<br>]<br>]<br>]<br>] | t previously been reviously been rev |                                                                    | in column (a) for each separated particip<br>ported.<br>ed under the above plan number, but whe<br>ed under the above plan number, but whe<br>de <b>"A"</b> , <b>"B"</b> , <b>"C"</b> , or <b>"D"</b><br>ame of Participant (See instructions.)<br>Last name<br>LAST NAME<br>LAST NAME               |         | eviously re<br>g benefits finefits have<br>Enter code<br>and form<br>(d) Type of<br>annuity | C A C A C A C A C A C A C A C A C A C A                                                                                                    | mation requires revision isstead above instead out or who is no long a with entry code "A" of Amount of 0,0 Defined benefit plan—periodic payment     | d.<br>ere netitied to those defer<br>or "B"<br>vested benefit<br>(g) Defined contribution<br>plan — total value<br>of account<br>] [ 10,000]<br>] [ 10,000] [ 10,000]<br>] [ 10,000] [ 10,000 | Entry code " (h) Previous sponsor's EIN | C" only<br>(i)<br>Previou<br>plan  |
| 20 BRAINTREE HILL OFFICE PARK         21 Foreign province (or state)       2k Foreign country         Plan Administrator Information         3a Plan administrator's name (if other than plan sponsor)         Same         3c In care of name         3e Mailing address (room, apt., suite no. and street, or P.O. b         31 Foreign province (or state)       3j Foreign country         4 If the name or EIN of the plan administrator's name                                                                                                    | 9 El<br>C<br>C<br>C<br>C<br>C<br>C<br>C<br>C<br>C<br>C<br>C<br>C<br>C<br>C<br>C<br>C<br>C<br>C<br>C | ode A — has nc<br>ode B — has pr<br>ode C — has pr<br>ode D — has pr<br>(b)<br>Social Security<br>Number<br>(or FOREIGN)<br>[999-99-9992]<br>[<br>999-99-9992]<br>[<br>-<br>-<br>-<br>-<br>-<br>-<br>-<br>-<br>-<br>-<br>-<br>-<br>-                                                                                                    | treviously been reviously been revio |                                                                    | in column (a) for each separated particip<br>ported.<br>ed under the above plan number, but whe<br>ed under the above plan number, but whe<br>de <b>"A"</b> , <b>"B"</b> , <b>"C"</b> , or <b>"D"</b><br>ame of Participant (See instructions.)<br>Last name<br>LAST NAME<br>LAST NAME               |         | eviously re<br>g benefits finefits have<br>Enter code<br>and form<br>(d) Type of<br>annuity | Conted infor<br>rom the plaid<br>been paid<br>Us<br>for nature<br>of benefit<br>(e) Payment<br>fequency<br>C A J<br>C J<br>C J<br>C J<br>C J<br>C J<br>C J<br>C J<br>C J<br>C J<br>C | mation requires revision isstead above instead out or who is no long a with entry code "A" of Amount of 0,0 Defined benefit plan — periodic payment F | d.           ere rentitied to those defer           or "B"           vested benefit           (g) Defined contribution<br>plan — total value<br>of account           1           1           1           1           1           1           1           1           1           1           1           1           1           1           1           1           1           1           1           1           1           1           1           1           1           1           1           1           1           1           1           1           1           1           1           1           1           1           1           1           1           1           1           1           1           1 <tr< td=""><td>Entry code " (h) Previous sponsor's EIN</td><td>C" only<br/>(i)<br/>Previous</td></tr<>                                                                                                    | Entry code " (h) Previous sponsor's EIN | C" only<br>(i)<br>Previous         |
| 30 BRAINTREE HILL OFFICE PARK         21 Foreign province (or state)       2k Foreign country         Plan Administrator Information         3a Plan administrator's name (if other than plan sponsor)         Same         3c In care of name         3e Mailing address (room, apt., suite no. and street, or P.O. b         31 Foreign province (or state)       3j Foreign country         4 If the name or EIN of the plan administrator has changed a Plan administrator's name                                                                                                    | 9 El<br>C<br>C<br>C<br>C<br>C<br>C<br>C<br>C<br>C<br>C<br>C<br>C<br>C<br>C<br>C<br>C<br>C<br>C<br>C | ode A — has nc<br>ode B — has pr<br>ode D — has pr<br>ode D — has pr<br>(b)<br>Social Security<br>Number<br>(or FOREIGN)<br>[999-99-9992]<br>[<br>999-99-9992]<br>[<br>-<br>-<br>-<br>-<br>-<br>-<br>-<br>-<br>-<br>-<br>-<br>-<br>-                                                                                                    | treviously been reviously been revio |                                                                    | in column (a) for each separated particip<br>ported.<br>ed under the above plan number, but whi<br>ed under the above plan number, but whi<br>de "A", "B", "C", or "D"<br>ame of Participant (See instructions.)<br>Last name<br>LAST NAME<br>LAST NAME<br>LAST NAME<br>L<br>ST NAME                 |         | eviously re<br>g benefits finefits have<br>Enter code<br>and form<br>(d) Type of<br>annuity | Conted infor<br>rom the plaid<br>been paid<br>Us<br>for nature<br>of benefit<br>(e) Payment<br>fequency<br>C A J<br>C J<br>C J<br>C J<br>C J<br>C J<br>C J<br>C J<br>C J<br>C J<br>C | mation requires revision isstead above instead out or who is no long a with entry code "A" of Amount of 0,0 Defined benefit plan — periodic payment F | d.           ere rentitied to those defer           or "B"           vested benefit           (g) Defined contribution<br>plan — total value<br>of account           1           1           1           1           1           1           1           1           1           1           1           1           1           1           1           1           1           1           1           1           1           1           1           1           1           1           1           1           1           1           1           1           1           1           1           1           1           1           1           1           1           1           1           1           1           1 <tr< td=""><td>Entry code " (h) Previous sponsor's EIN</td><td>C" only<br/>(i)<br/>Previous<br/>plan</td></tr<>                                                                                                    | Entry code " (h) Previous sponsor's EIN | C" only<br>(i)<br>Previous<br>plan |

#### E-Filing the 8955-SSA

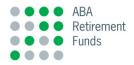

To complete the filing, click on "Transmit."

| ABA RETIR                                   | REMENT FUNDS PROGRAM                                                                                                    |  |
|---------------------------------------------|----------------------------------------------------------------------------------------------------|--|
| Plan Management                             | Organizational Management User Profile Help                                                                                 |  |
| Plans Reassign Plans                        | Manage Clients Manage Preparers Printing  Vtilities                                                                         |  |
| Validate - Confirm - Transmit               |                                                                                                    |  |
| Your filing has been success<br>processing? | fully validated and is ready to be electronically filed through the FIRE system. Would you like to submit your 8955-SSA for |  |
| Transmit Cancel                             |                                                                                                    |  |
|                                             |                                                                                                    |  |
|                                             |                                                                                                    |  |

#### **Congratulations!**

# Form 5500/5500-SF/5500EZ E-Filing

#### **Additional Information**

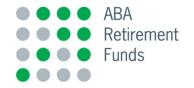

#### **Need an Extension?**

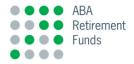

To file for an extension, simply click on "View Plan" and select Form 5558- the extension. **This must be printed and mailed to the IRS.** 

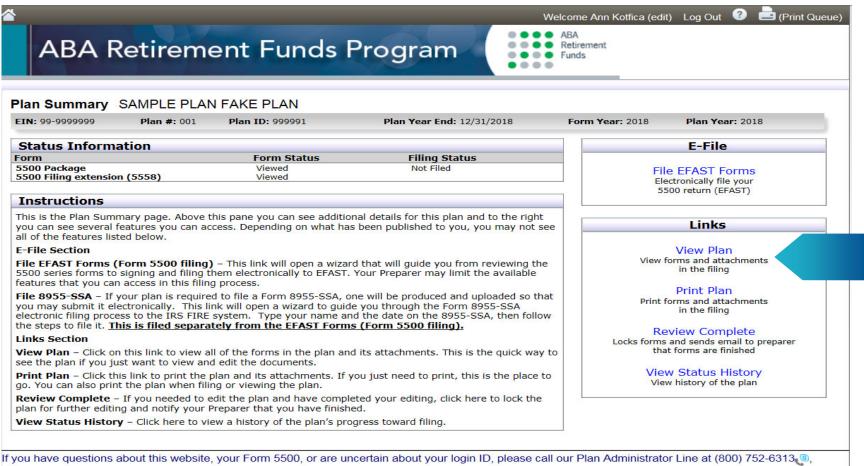

Monday through Friday, 8 AM to 8 PM Eastern Time.

#### Verify that your Filing was received by EFAST2

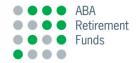

After you have filed your return/report, you will receive an email from the DOL approximately 20 minutes after submission.

- The individual who transmitted the return/report to EFAST2 or the signer(s) of the return/report can check the filing status using the Web-based application.
- You can go directly to the EFAST2 Web site to check on your filing status: <u>http://www.efast.dol.gov</u> (Note: Form 5500EZ is not posted online).
- You can also check your filing status by calling the EFAST2 Help Line at 866.463.3278 (866.GO.EFAST)

# Verify that your Filing was received on the EFAST2 Web Site

E

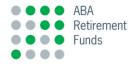

- Go to www.efast.dol.gov. Click Form 5500/ 5500-SF Search under Filings.
- Enter your EIN. If you have more than one plan, you may also enter your three-digit IRS plan number (e.g., 001). Then click the Search button on the bottom of the page.

|                                                                                    | IT OF LABOR                                                              | QUESTIONS - ABOUT DOL -                                                     | + ᠿ<br>Engage Share<br>NEWSROOM → CON                        | Search Q                                                                                                    |
|------------------------------------------------------------------------------------|--------------------------------------------------------------------------|-----------------------------------------------------------------------------|--------------------------------------------------------------|----------------------------------------------------------------------------------------------------|
| mployee Bene                                                                       | efits Security Ad                                                        | ministration                                                                |                                                              |                                                                                                    |
| SA HOME ASK EBSA ABOUT                                                             | EBSA WORKERS & FAMILIES E                                                | EMPLOYERS & ADVISERS RESEAR                                                 | CHERS KEY TOPICS LAW                                         | VS & REGULATIONS                                                                                                    |
| Filings                                                                            | Form 5500/55                                                             | 00-SF Filing Sea                                                            | rch                                                          |                                                                                                    |
| <ul> <li>Form 5500/5500-SF</li> </ul>                                              | 10111 3300/33                                                            |                                                                             |                                                              |                                                                                                    |
| Search<br>Main<br>• Welcome<br>• Login<br>• Register                               | the web site does not constit<br>Internal Revenue Service.               | ebsite provides the forms, schedule                                         | s, and attachments submitte<br>Department of Labor, the Pe   | or plan years prior to 2009 are not displayed<br>ed by the filer. Posting this information on<br>nusion Benefit Guaranty Corporation, or the<br><u>Search.</u>                     |
| About EFAST2     EFAST Software and<br>Approved Vendors     Forms and Instructions | data from all filings, including<br>unable to find a filing that yo      |                                                                             | m 5500 datasets from EBS/<br>se contact the EFAST2 Help      |                                                                                                    |
| Support<br>IFILE<br>FAQ<br>Disaster Relief                                         | on the right side of the chara<br>"Widg", such as "Widget Cor<br>search. | acter string. For example, the search<br>mpany" and "Widgard LLC". At least | n for "Widg" will show inform<br>four letters must be entere | ninistrator fields. The wildcard is executed<br>hation for all plans that begin with the letters<br>d into these fields when performing a<br>Administrator. Only exact matches are |
| Related Resources     Site Map     EFAST2 Publications                             | displayed for these other fiel<br>For help searching for filings         | ds.<br>: through this website, see the <u>EFAS</u>                          | T2 Filing Search Guide.                                      |                                                                                                    |
| Contact Us                                                                         | Fill in the search criteria, the                                         | n click Search.                                                             |                                                              |                                                                                                    |
| EBSA                                                                               | Plan Name:<br>Sponsor Name:                                              |                                                                             |                                                              |                                                                                                    |
|                                                                                    | Plan Administrator:                                                      |                                                                             |                                                              | (EIN is the                                                                                                    |
|                                                                                    | Filing ID:                                                               |                                                                             |                                                              | best search                                                                                                    |
|                                                                                    | Acknowledgement ID:                                                      |                                                                             |                                                              |                                                                                                    |
|                                                                                    | EIN:                                                                     |                                                                             |                                                              | method)                                                                                                    |
|                                                                                    | PN:                                                                      |                                                                             |                                                              |                                                                                                    |
|                                                                                    | — Ontional Search Criteri                                                | a (at least one field from the mair                                         | search criteria above mu                                     | ist be populated as well)                                                                                                    |
|                                                                                    | Plan Year Begin Date:                                                    |                                                                             |                                                              |                                                                                                    |
|                                                                                    | Plan Year End Date:                                                      |                                                                             | <u>ear</u>                                                   |                                                                                                    |
|                                                                                    | Form Year:                                                               | Select \$                                                                   | ear                                                          |                                                                                                    |
|                                                                                    | ₽ Search                                                                 |                                                                             |                                                              | Number of Results: 100 -                                                                                                    |

#### Troubleshooting

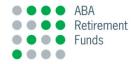

- If the filing status states "Filing Received," "Filing Error," or "Filing Stopped," then the annual return/report is considered received. However, filings with a status of "Filing Error" or "Filing Stopped" must be corrected through an amended filing.
- By looking closer at the Filing Status, you can see specific error messages applicable to the transmitted filing. Below is a chart summarizing the submission and filing statuses.

| Status                      | What It Means                                                                                                    | Return/Report<br>Considered A Filing?                                                                                                    |
|-----------------------------|----------------------------------------------------------------------------------------------------|----------------------------------------------------------------------------------------------------|
| Unprocessable<br>Submission | EFAST2 was not able to process the submission or "envelope" a transmitter sent. There may be multiple returns/reports in a single submission. EFAST2 could not read or process any of the annual returns/reports in this submission. All returns/reports in this submission are considered not received by the Government. | No - This submission must be corrected and re-submitted.                                                                                                    |
| Processable<br>Submission   | EFAST2 was able to process the submission or "envelope" a transmitter sent. There may be multiple annual returns/reports in a single submission. EFAST2 will next need to try to read and process each of the annual returns/reports in this submission.                                                                   | No - The annual return/report(s) may not have been processed.                                                                                                    |
| Processing                  | EFAST2 is currently trying to read and process each of the annual return/reports in the submission. Annual returns/reports should not remain in this status for more than 20 minutes.                                                                                                    | No - The annual return/report has not<br>yet been processed. Please check the<br>filing status at a later time to determine<br>the annual return/report's processing<br>outcome. |
| Filing<br>Unprocessable     | EFAST2 could not read this annual return/report. This annual return/report is not considered filed with the Government.                                                                                                    | No - This annual return/report must be corrected and resubmitted.                                                                                                    |
| Filing<br>Stopped           | EFAST2 could read this annual return/report but could not fully check the filing for errors because crucial information was not provided by the filer. This annual return/report must be corrected and resubmitted in its entirety as an amended filing.                                                                   | Yes                                                                                                    |
| Filing Error                | EFAST2 discovered errors in the annual return/report information provided by the filer. This annual return/report must be corrected and resubmitted in its entirety as an amended filing.                                                                                                    | Yes                                                                                                    |
| Filing<br>Received          | EFAST2 either found no errors or only identified possible errors in the annual return/report information provided by the filer. If corrections are warranted, they should be made and the corrected filing resubmitted in its entirety as an amended filing.                                                               | Yes                                                                                                    |

#### Filing an Amended Form 5500/5500-SF/5500EZ

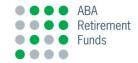

- If it is necessary to file an amended return, the Program will prepare a new Form 5500/5500-SF/5500EZ and/or associated Schedule(s) and upload it for you to file. You will receive filing notifications exactly as you did before, and you will follow the same steps presented in these instructions to file the amended return.
- The Form 5500/5500-SF/5500EZ will have the "Amended Return" box checked, and there is no filing deadline to file it.

#### Printing a Copy of the Form 5500/5500-SF/5500EZ

Be sure to print and sign a hard copy of your Form 5500/5500-SF/5500EZ for your records. From the plan summary, select "**Print Plan**" and follow the prompts.

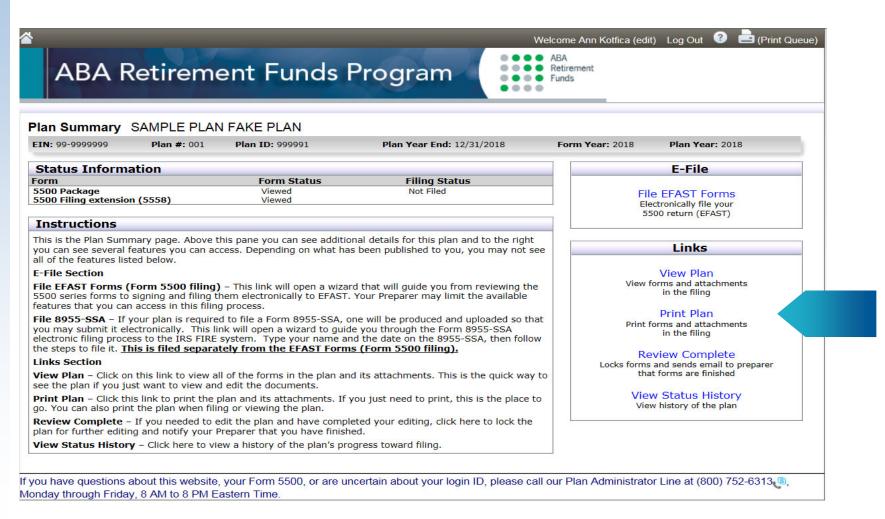

Retirement

Funds

#### Form 5500/5500-SF Summary Annual Report

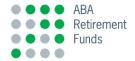

- The Summary Annual Report (SAR) must be given to all plan participants within nine months of the end of the plan year or within two months of the filing extension period.
- The Program will post the SAR along with the 5500/5500-SF and Schedules on our eFile website. See the "Attachments" section.
- You may deliver it to plan participants and beneficiaries by mail, by email or in person.

| _                        |                                                                                                    |
|--------------------------|----------------------------------------------------------------------------------------------------|
|                          |                                                                                                    |
|                          | SUMMARY ANNUAL REPORT                                                                                                    |
|                          | For SAMPLE PLAN FAKE PLAN                                                                                                    |
| p<br>E                   | This is a summary of the annual report for SAMPLE PLAN FAKE PLAN, EIN 99-9999999, Plan No. 001, for<br>eriod January 01, 2018 through December 31, 2018. The annual report has been filed with the Employee<br>Benefits Security Administration, U.S. Department of Labor, as required under the Employee Refirement<br>ncome Security Act of 1974 (ERISA).                                                                                                    |
|                          | Basic Financial Statement                                                                                                    |
|                          | lan expenses were \$75,000. These expenses included \$75,000 in benefits paid to participants and beneficiaries<br>A total of 22 persons were participants in or beneficiaries of the plan at the end of the plan year, althoughnot<br>Il of these persons had yet eamed the right to receive benefits.                                                                                                    |
| c<br>a<br>tl<br>tl<br>ii | The value of plan assets, after subtracting liabilities of the plan, was \$2,781,500 as of December 31,2018,<br>ompared to \$2,789,000 as of Jamany 01,2018. During the plan year the plan experienced a decrase in its net<br>ssets of \$7,500. This decrease includes unrealized appreciation and depreciation in the value of plan assets;<br>hat is, the difference between the value of the plan's assets at the end of the year and the value of the assets at<br>he beginning of the year or the cost of assets acquired during the year. The plan had total income of \$67,500,<br>ncluding employer contributions of \$11,000, employee contributions of \$50,000, and earnings from<br>avestments of \$6,500. |
|                          | Your Rights To Additional Information                                                                                                    |
|                          | You have the right to receive a copy of the full annual report, or any part thereof, on request. The items listed<br>elow are included in that report:                                                                                                    |
|                          | an accountant's report;<br>financial information;                                                                                                    |
| P<br>9                   | To obtain a copy of the full annual report, or any part thereof, write or call the office of SAMPLE PLAN FAKE<br>LAN at 30 BRAINTRE HILL OFFICE PARK, BRAINTREE, MA 02184, or by telephone at (999)<br>199-9999. The charge to cover copying costs will be \$0.00 for the full annual report, or \$0.00 per page for any<br>art thereof.                                                                                                    |
| a<br>tr<br>c             | You also have the right to receive from the plan a dministrator, on request and at no charge, a statement of the<br>sests and liabilities of the plan and accompanying notes, or a statement of income and expenses of the plan and<br>ccompanying notes, or both. Tyou request a copy of the full annual report from the plan a dministrator, these<br>wo statements and accompanying notes will be included as part of that report. The charge to cover copying<br>osts given above does not include a charge for the copying of these portions of the report because these<br>vortions are furnished without charge.                                                                                                 |
| P<br>I<br>P<br>N         | You also have the legally protected right to examine the annual report at the main office of the plan (SAMPLE<br>LAN FAKE PLAN, 30 BRAINTREE HILL OFFICE PARK, BRAINTREE, MA 02184) and at the U.S.<br>Department of Labor in Washington, D.C., or to obtain a copy from the U.S. Department of Labor upon<br>a yment of copying costs. Requests to the Department should be addressed to: Public Disclosure Room, Room<br>1-1513, Employee Benefits Security Administration, U.S. Department of Labor, 200 Constitution Avenue,<br>W., Washington, D.C. 20210.                                                                                                    |
| 1,                       | (.w., wasnington, <i>D</i> .C. 20210.                                                                                                    |

#### **Questions?**

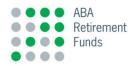

For more detailed information and/or instructions, you can access the Q&A published directly on the DOL Web site for frequently asked questions (FAQs) on EFAST2: <u>https://www.dol.gov/agencies/ebsa/about-ebsa/</u> our-activities/resource-center/faqs/efast2-credentials#q0

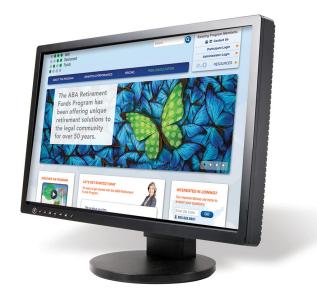

We hope that you have found this presentation helpful. If you have reviewed all of the materials and you still have questions about the delivery and filing of your Form 5500/ 5500-SF, please contact us at **800.752.6313**, Monday through Friday, 8 a.m. to 8 p.m., Eastern time, or email us at **contactus@abaretirement.com**.

#### **Disclosures**

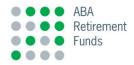

For plan sponsor use only. Not for use with participants.

Neither  $Voya_{\mathbb{R}}$  nor its affiliated companies or representatives provide tax or legal advice. Please consult a tax adviser or attorney regarding your company's circumstances.

Please read the Program Annual Disclosure Document (April 2022) carefully before investing. This Disclosure Document contains important information about the Program and investment options. For email inquiries, contact us at: contactus@abaretirement.com.

Registered representative of and securities offered through Voya Financial Partners, LLC (member SIPC).

Voya and the ABA Retirement Funds, Inc. are separate, unaffiliated entities, and not responsible for one another's products and services.

CN1668799\_0623